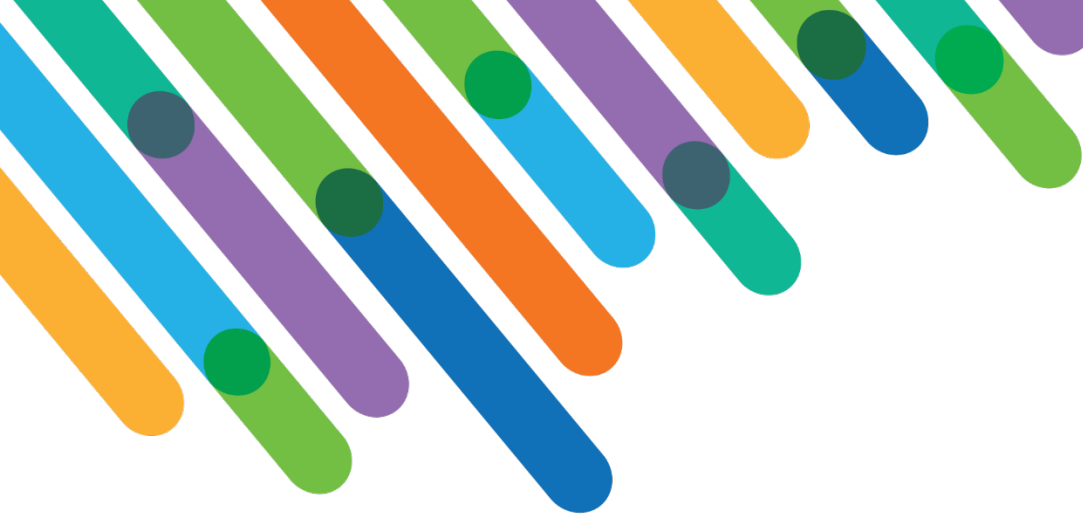

How can the Microsoft Power Platform transform my business processes?

HOT TOPIC MEDLEY TRACK

blackbaud **DEVELOPERS' CONFERENCE** 

June 15-17, 2021

**BEN LAMBERT**

*Session Host: Trevor Kelly*

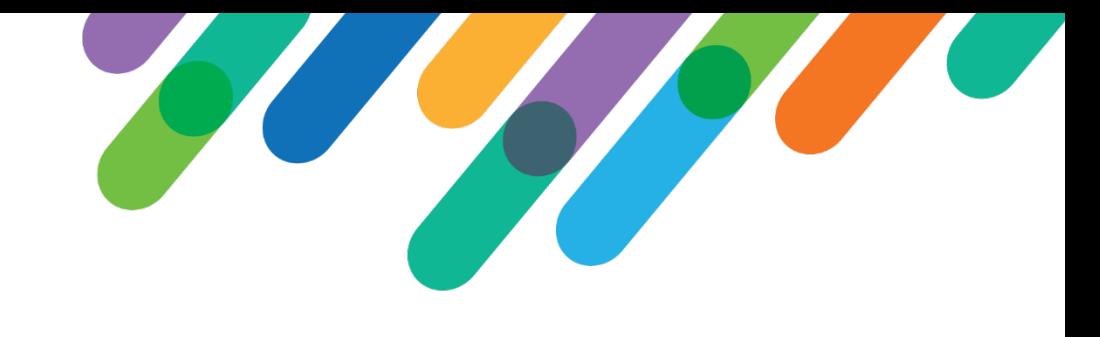

### Safe Harbor Statement

This presentation contains forward-looking statements that involve inherent risks, uncertainties and assumptions. It outlines Blackbaud's current plans and general product direction as of the date this presentation was created. Functionality described in this presentation that is not currently available is subject to change at any time, without notice, at Blackbaud's sole discretion. It does not represent a commitment to develop or release specific features within the timeframe discussed, according to the presented design, or at all. Please make any purchase decisions based on features and functionality that are currently available.

# Customization of Blackbaud Solutions

As a Blackbaud customer, your Authorized Support Contacts retain the responsibility for providing internal support for Customizations of your Blackbaud solutions by:

- Providing direct support to answer questions regarding Subscription functionality, internal business practices, and troubleshooting processes to Your Non-Authorized Users
- Providing direct support to answer questions regarding Customization specifications, features, intended usage, and Error correction and troubleshooting processes to Your Non-Authorized Users

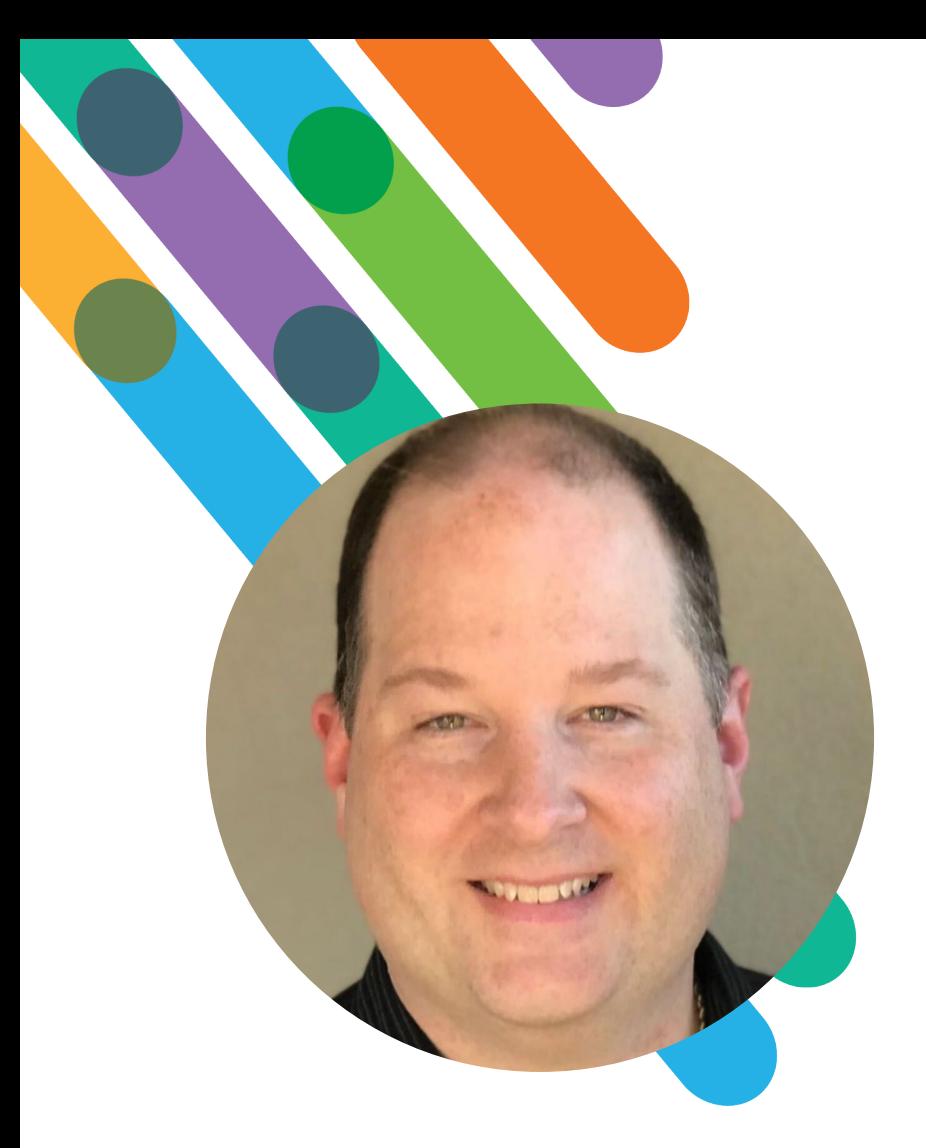

@benjelambert

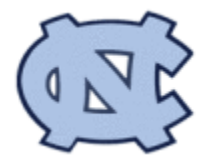

#### Hello! I'm Ben Lambert

*Pronouns: ex. He/Him/His*

AT BLACKBAUD: 27 YEARS HOMETOWN: CHINA GROVE, NC

Multi-instrumentalist, Culinary enthusiast

RE:DOS, RE for Windows, RE7 Gift Module, Infinity Platform, Architect of SKY API, SKY Add-ins, and SKY Developer since 2014.

Passionate about helping customers leverage technology to solve problems!

# **In this session…**

- *See solutions to real-world customer scenarios*
- *Show the power of "connected office" using Microsoft's Power Platform*
- *Take inspiration from implementations, use these techniques for other scenarios*

#### **SKY Developer**

The toolset to extend, customize, and contribute to the capabilities available on Blackbaud SKY, including:

**SKY API®** Open, industry-standard REST APIs

#### **SKY Add-Ins™**

Enables contextual experiences in Blackbaud solutions

**SKY UX®** Open source, full component library

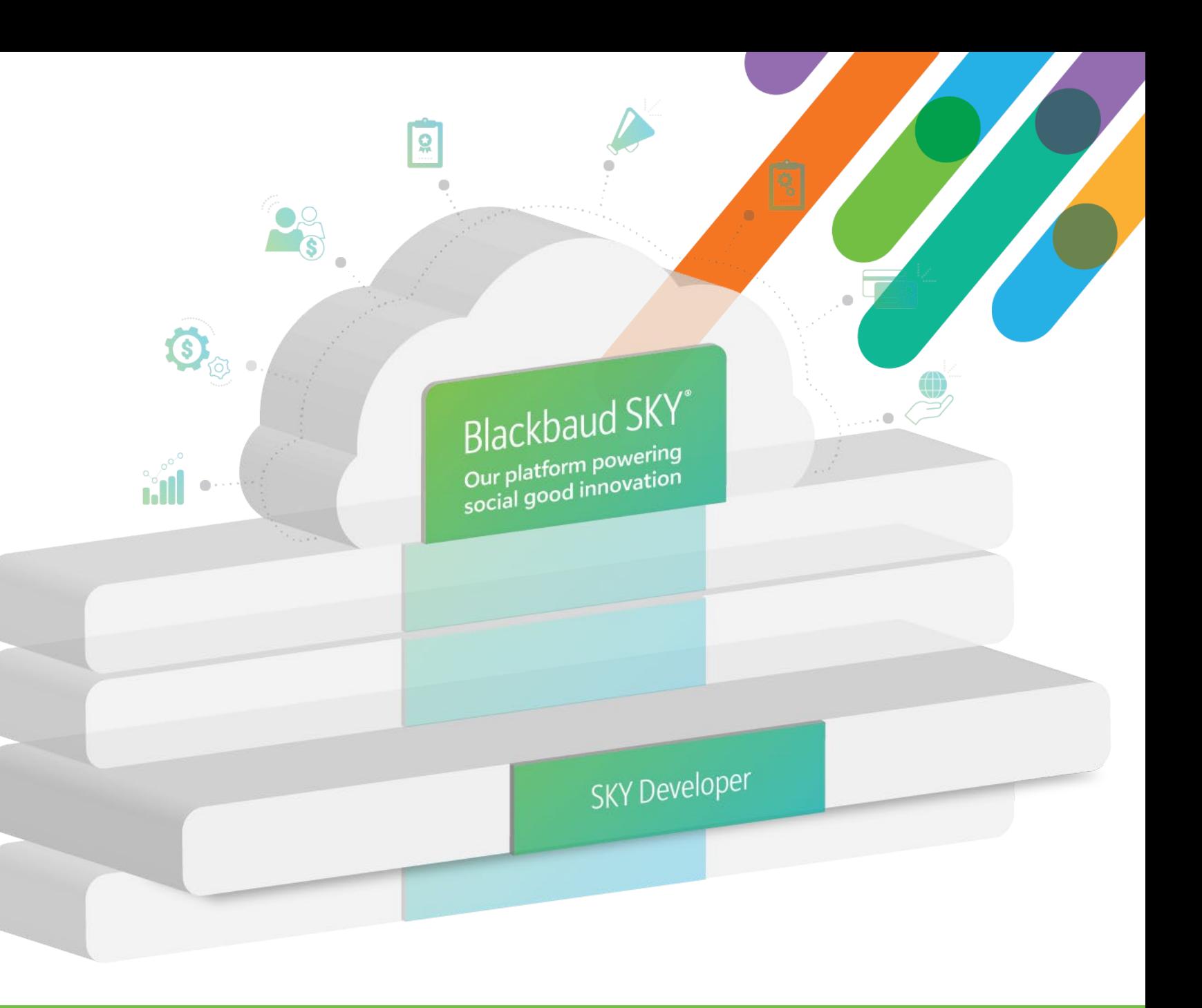

# Microsoft Power Platform Connector for Raiser's Edge NXT

- Powered by SKY API!
- MSFT Power Apps is a service that enables "citizen developers" to build apps for web and mobile.
- MSFT Power Automate is a service for automating workflows across a growing number of SaaS applications (nearly 500 connectors!).
- The certified Blackbaud Power Platform connector for Raiser's Edge NXT enables customers to create apps and workflows with their Blackbaud data.

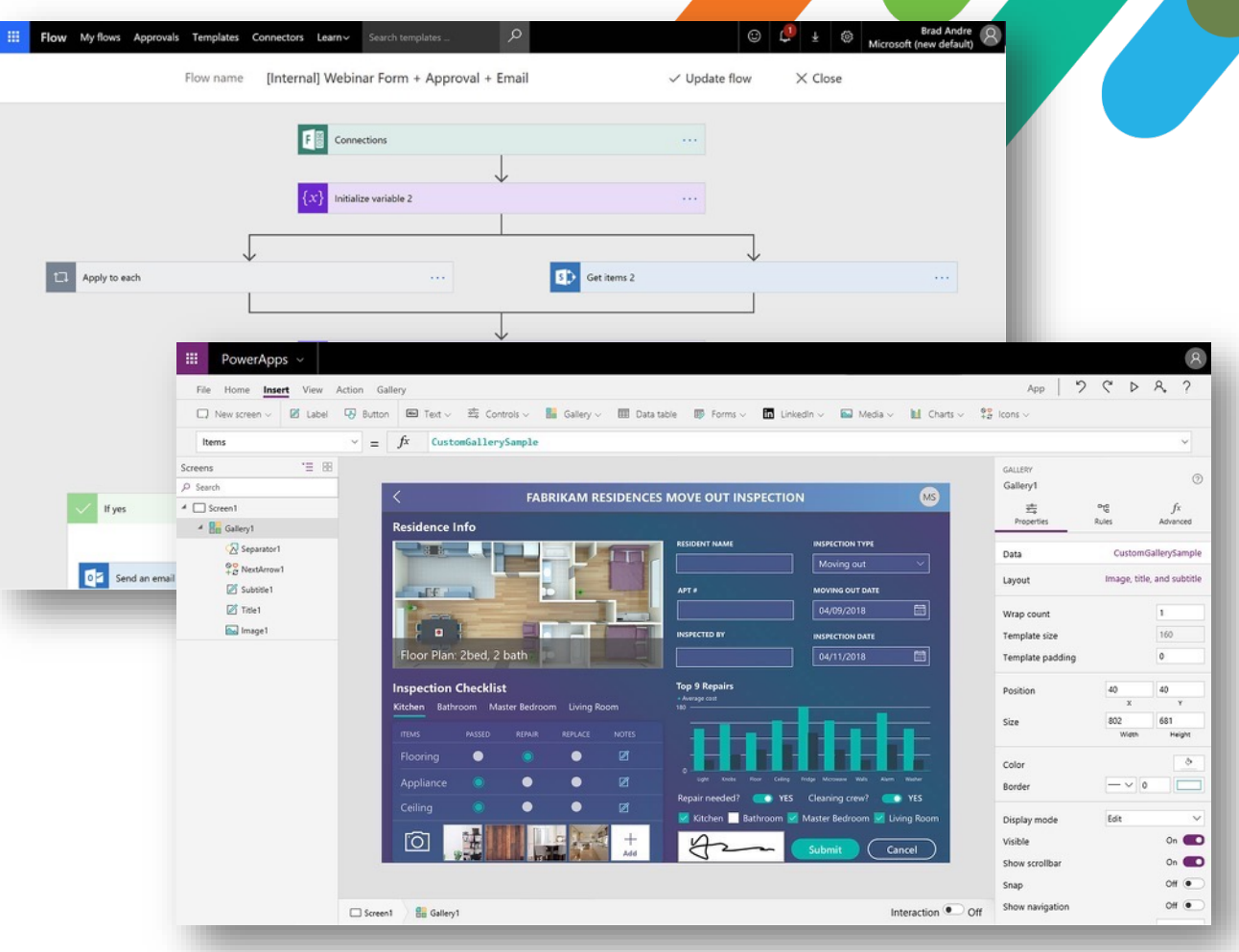

# Raise your hand if you've…

- *Created a SKY Developer account?*
- *Made an API call?*
- *Created a flow using Power Automate?*
- *Created a Power App?*
- *Watched the Friends reunion special?*

*"It sure was great to see everyone again...!"*

 $-$ *BenL*  $\odot$ 

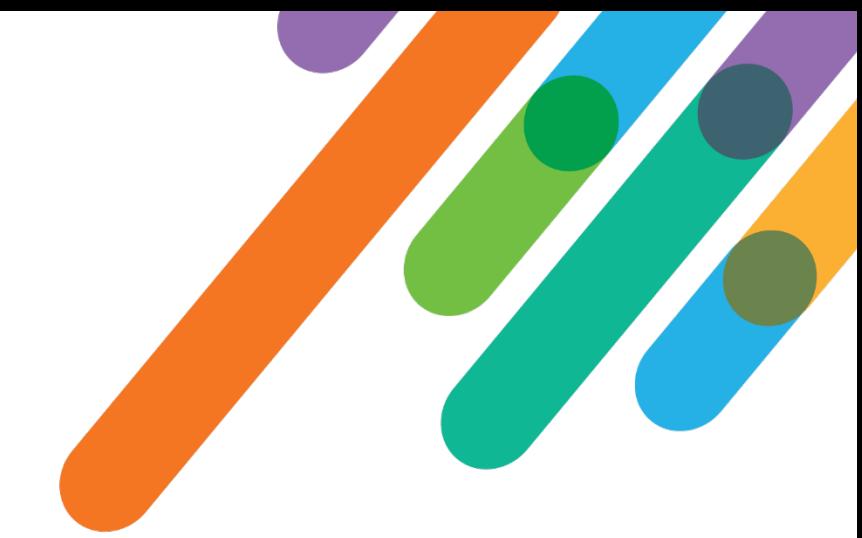

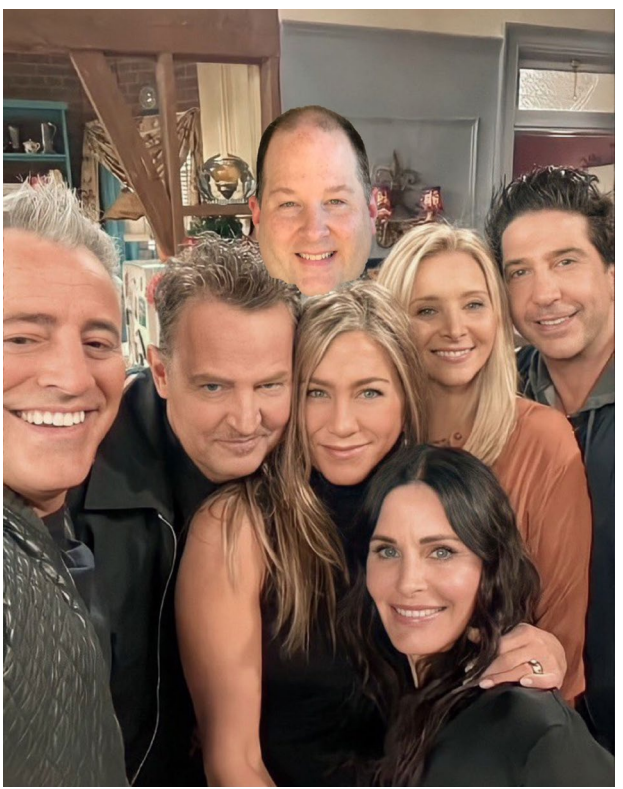

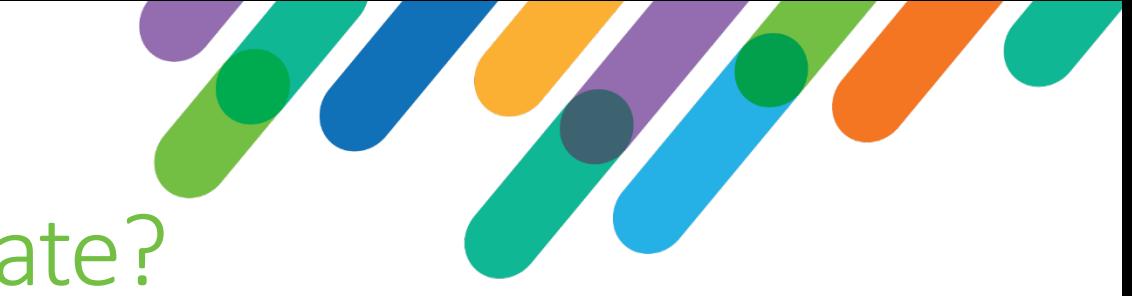

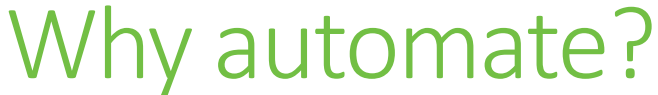

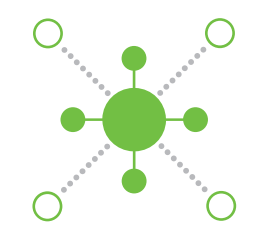

Model your organization's unique business logic and custom workflows, which may span time and involve multiple people, machines, and other systems!

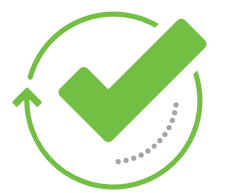

Represent your policies/procedures as a formal codified living artifact instead of a static, dusty manual sitting on a shelf that no one reads anyway!

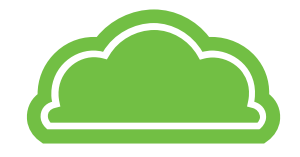

Remove surface area for human error and let "the cloud" manage things consistently and robustly going forward!

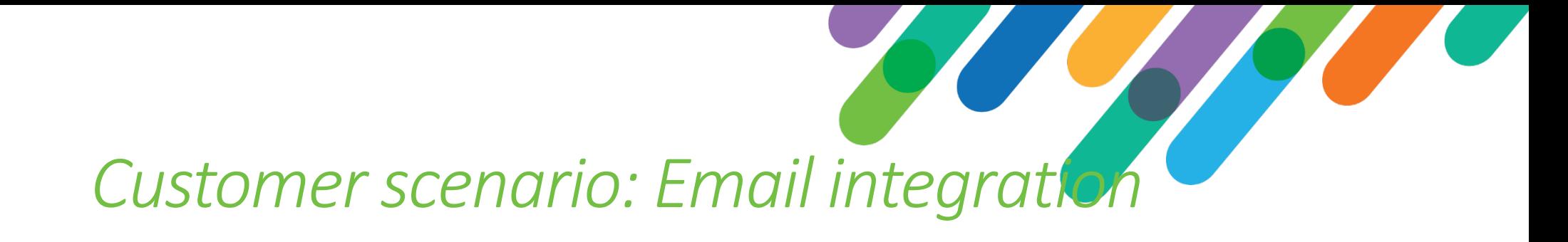

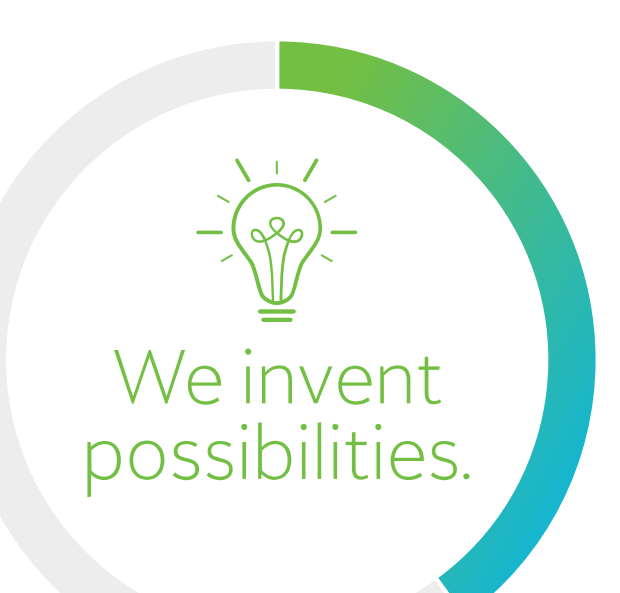

*"Automatically record all incoming/outgoing emails to constituents as actions in Raiser's Edge NXT"*

#### **Overview**

- *Use Microsoft's Power Automate engine with the Raiser's Edge NXT connector to build a workflow managed by "the cloud"*
- *When an email arrives in my inbox*
- *Search for the constituent (by email address)*
- *If a single record was found*
- *Extract the email body and record the text as an action in Raiser's Edge NXT*

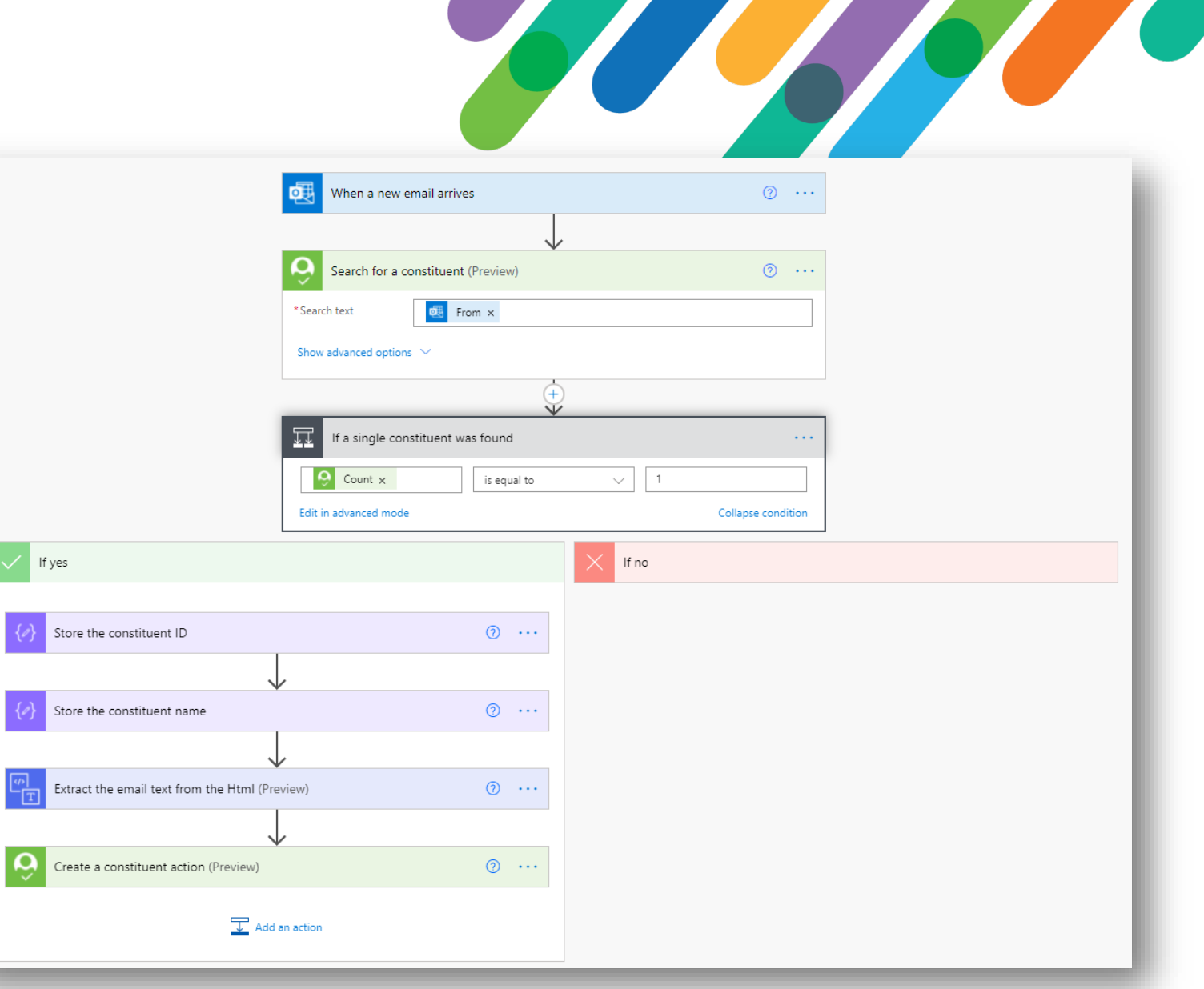

#### Create an action

- *The Constituent ID comes from the search results*
- *The date comes from when the email was received*
- *The action note is the email body text extracted from the Html*

*By itself, this is a really great feature…BUT…*

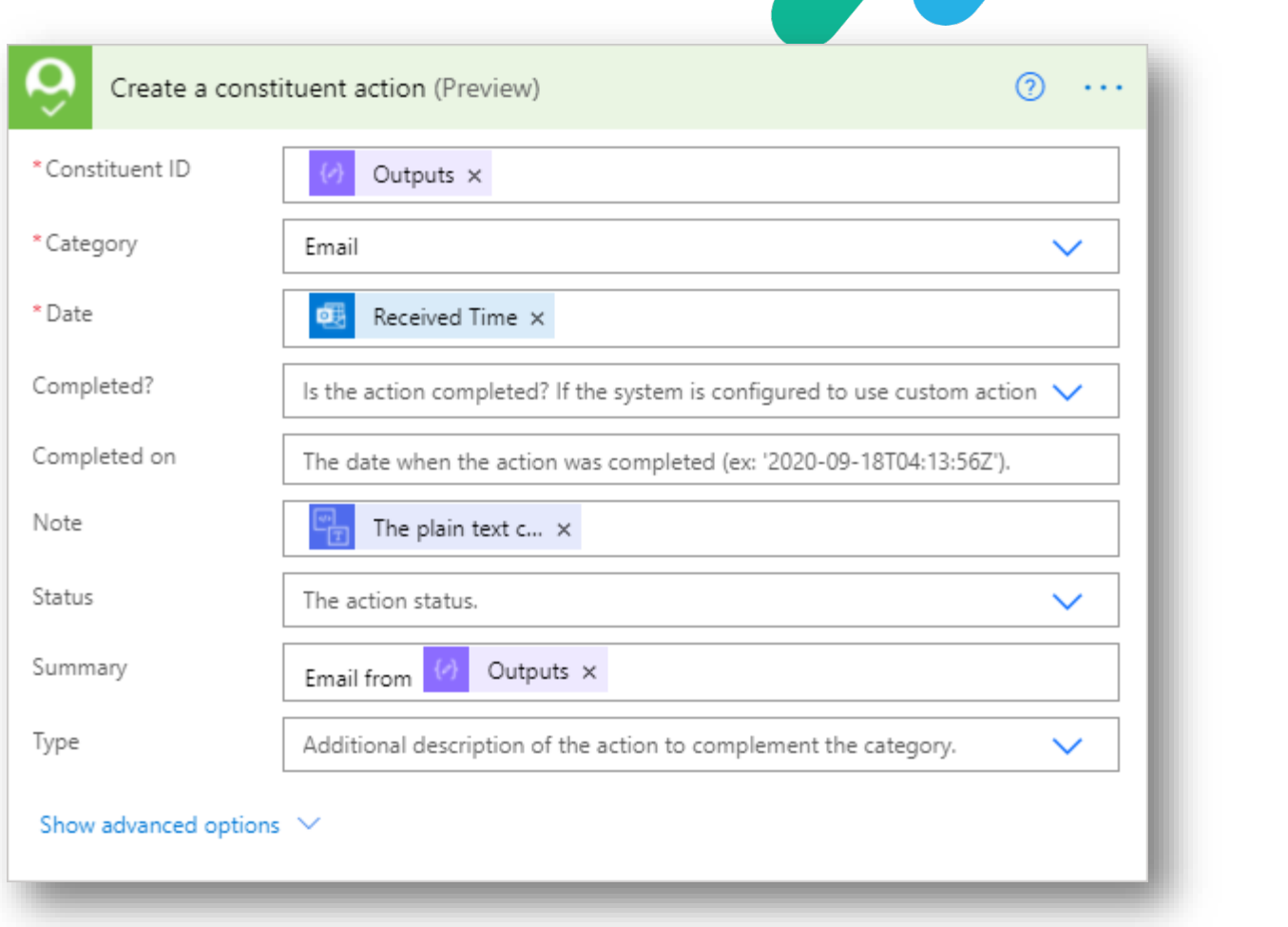

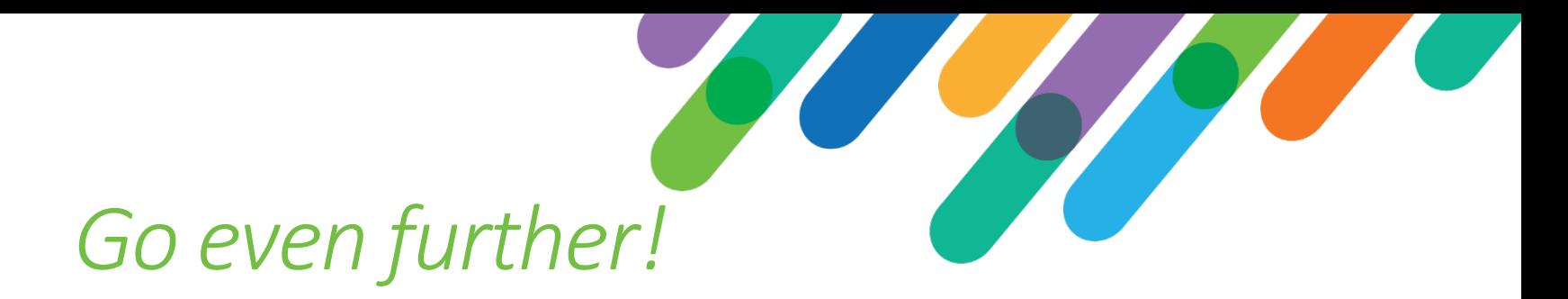

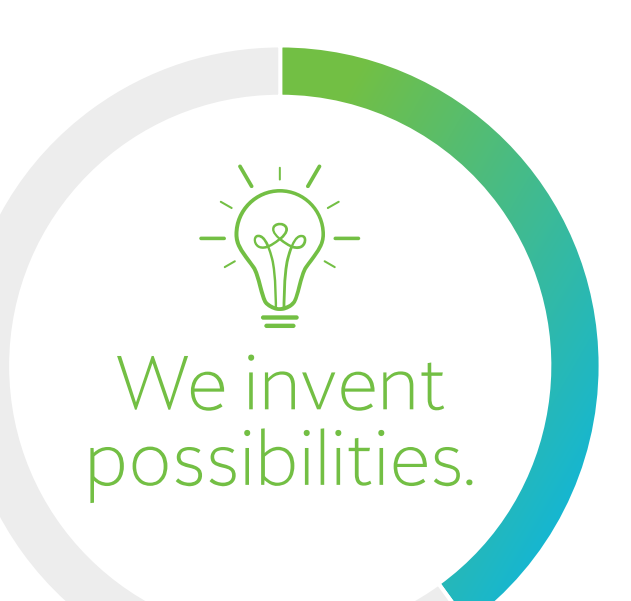

*"Perform sentiment analysis on the email and use the score to assign a new constituent rating"*

# Create a constituent rating based on the score

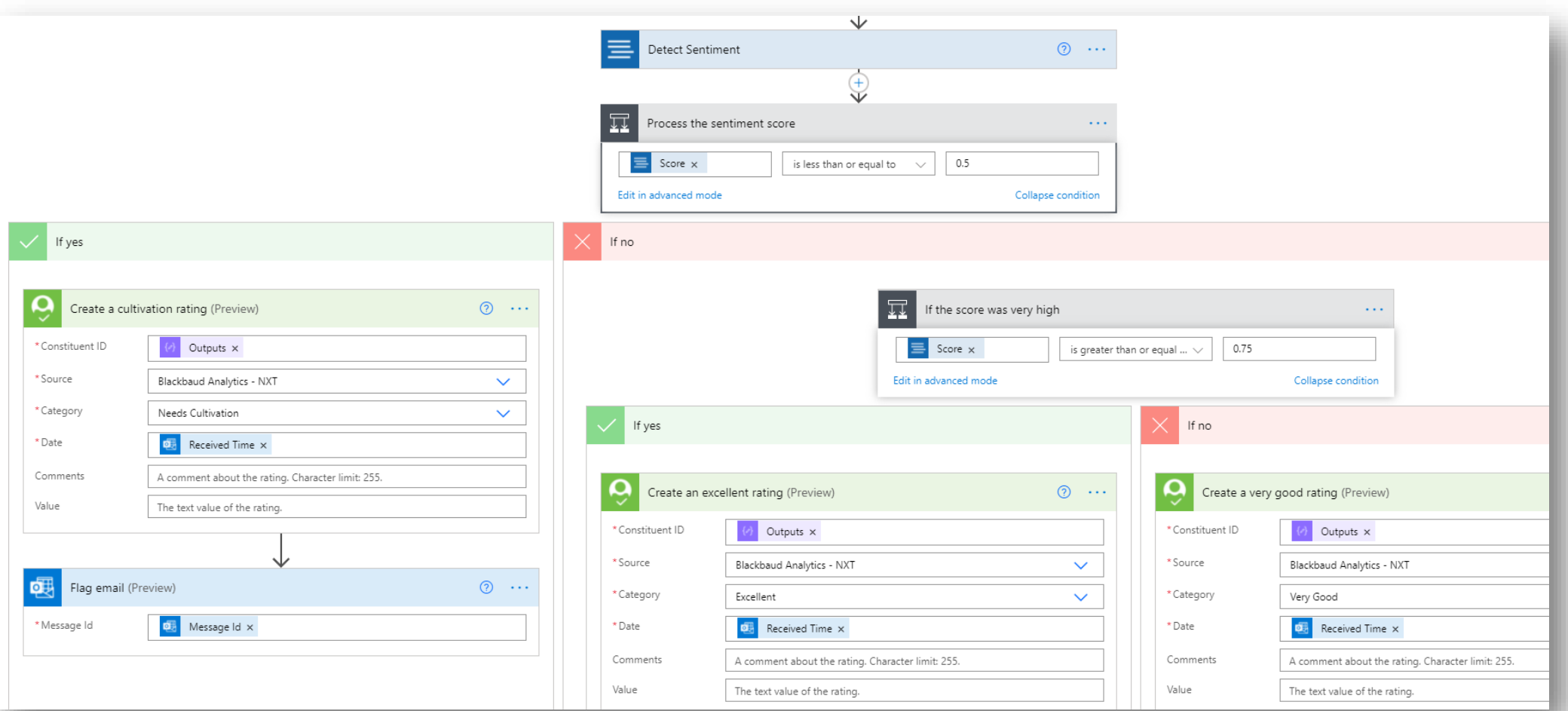

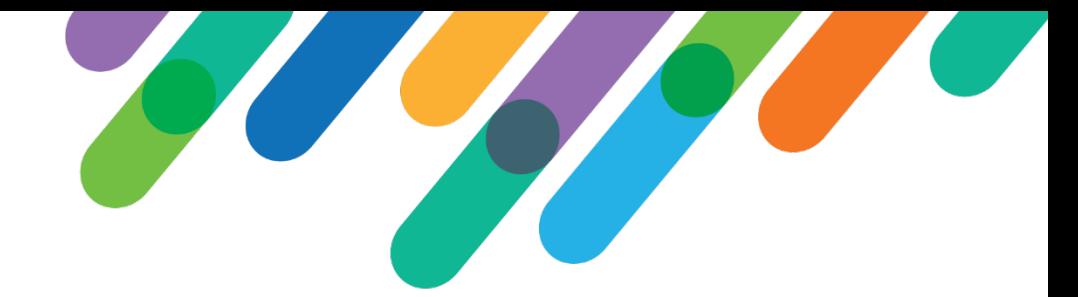

# What about outgoing emails?

- *Automatically record emails you send to constituents as actions on the constituent record*
- *Trigger the flow when a new email arrives in your "Sent items" folder*
- *Perform the constituent search using the "To:" email address*

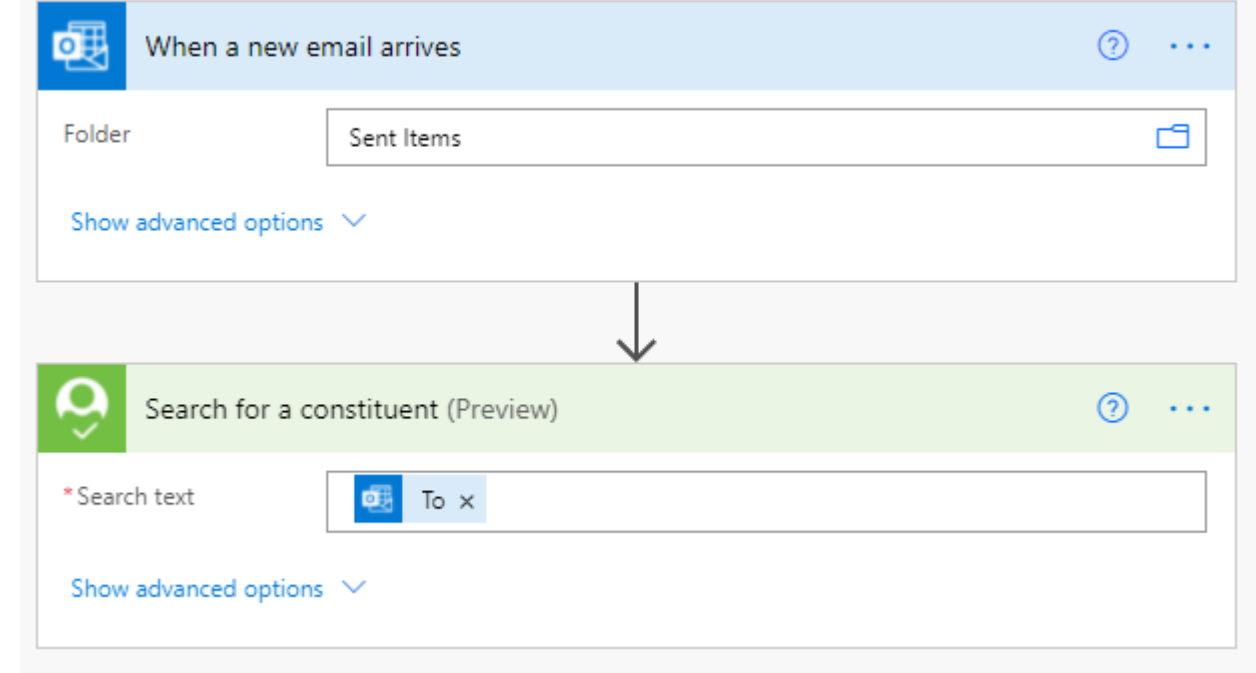

# *Customer scenario: Notify fundraisers about new actions*

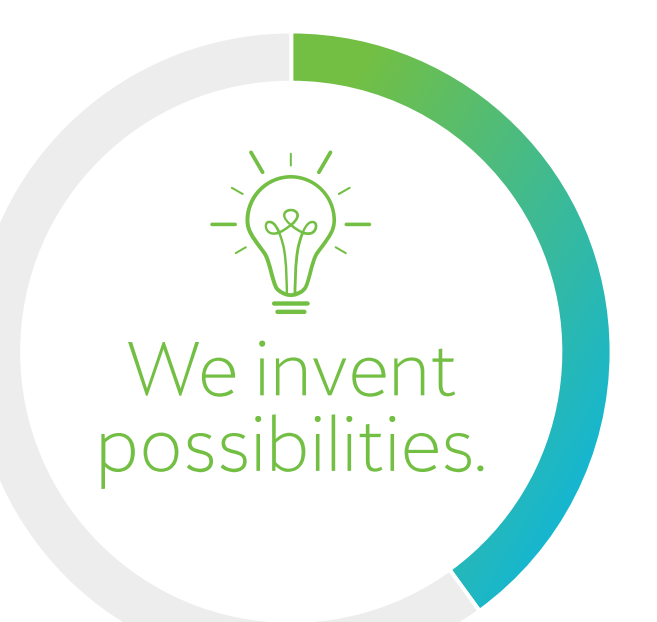

*"When an action (of a specific type) is added to a prospect (with a specific status), send an email notification to the prospect's current and former relationship manager fundraisers"*

#### **Overview**

- *Each day, look for actions added since the last run*
- *For each action, look up the constituent's assigned fundraisers*
- *Send each fundraiser an email to let them know an action was added for one of their assigned constituents*

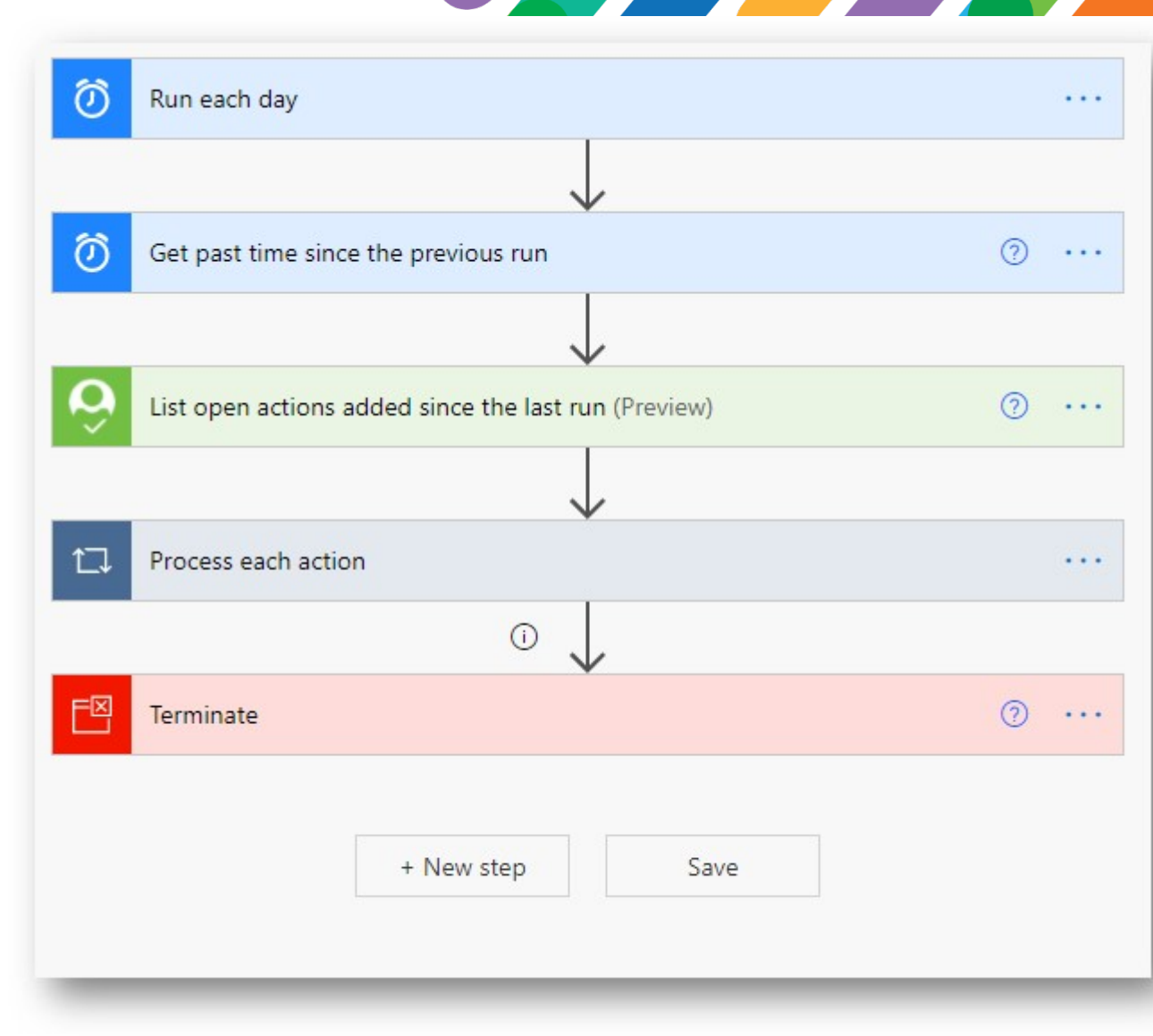

<u> The Theory and the Theory and the Theory and the Theory and the Theory and the Theory and the Theory and the </u>

# Initial trigger

- *Run each day at a specified time*
- *Calculate the time window since the last run*
- *List open actions added since the last run*

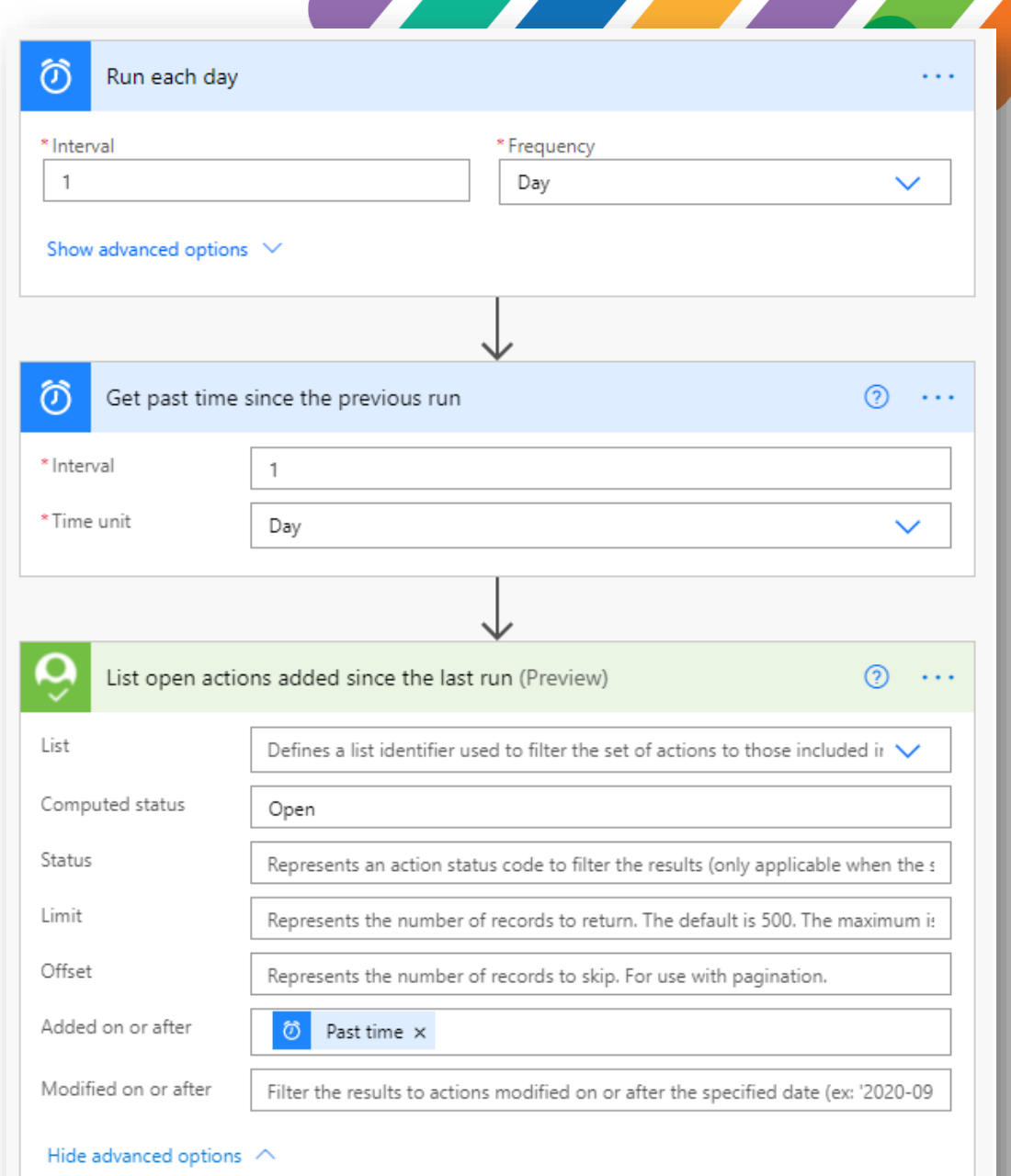

# Filter action types

- *Express any complex filter logic needed*
- *Rich Boolean logic is possible through the Condition action*

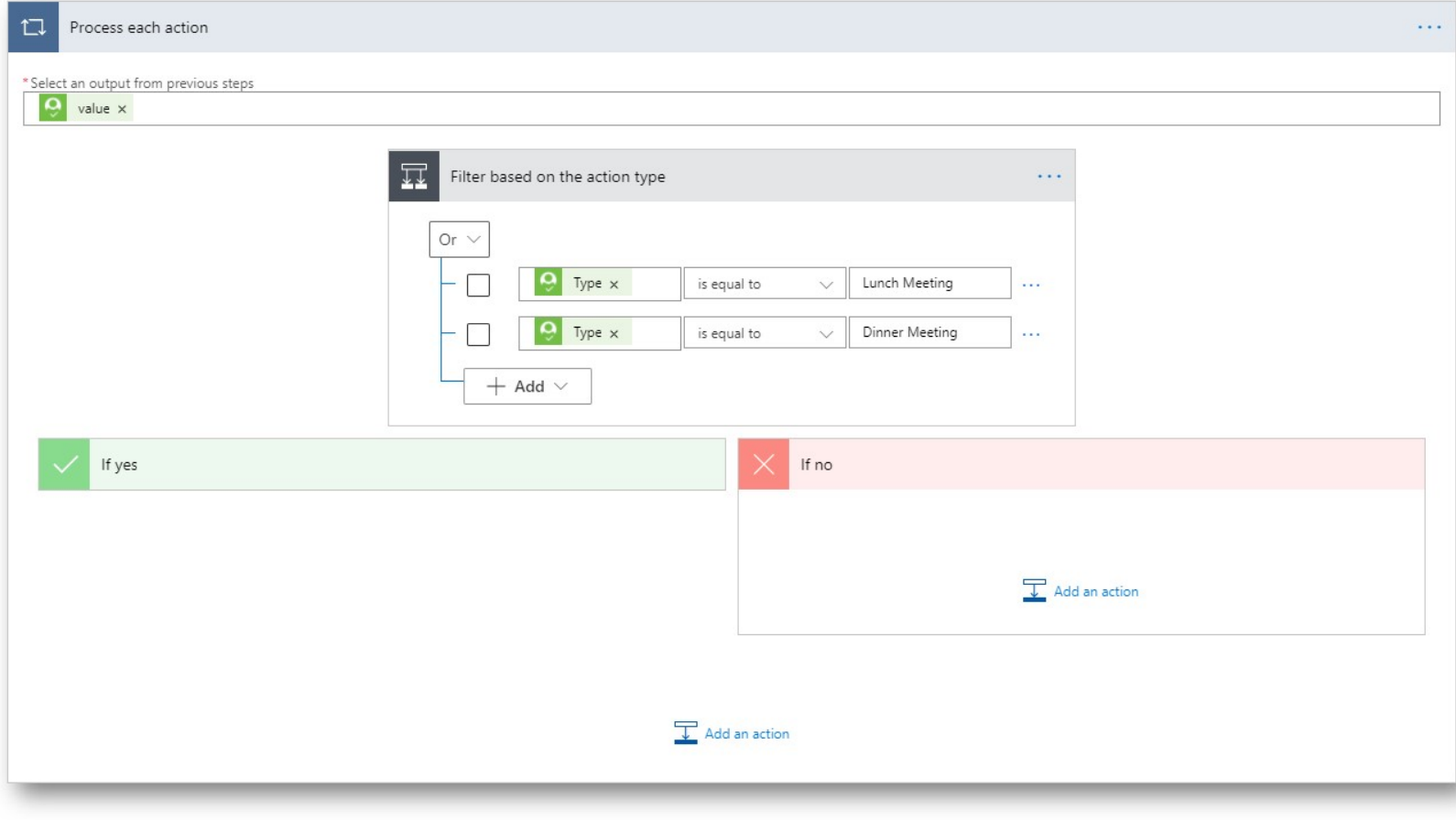

Al Charles

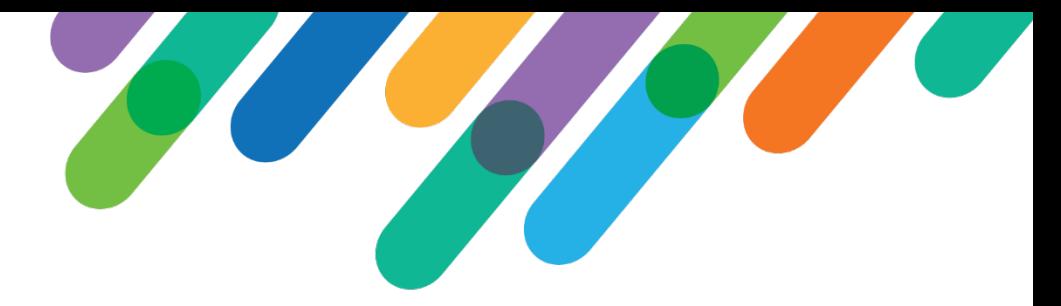

#### Filter prospect status

- *Determine the constituent's prospect status*
- *Apply filters based on the prospect status*

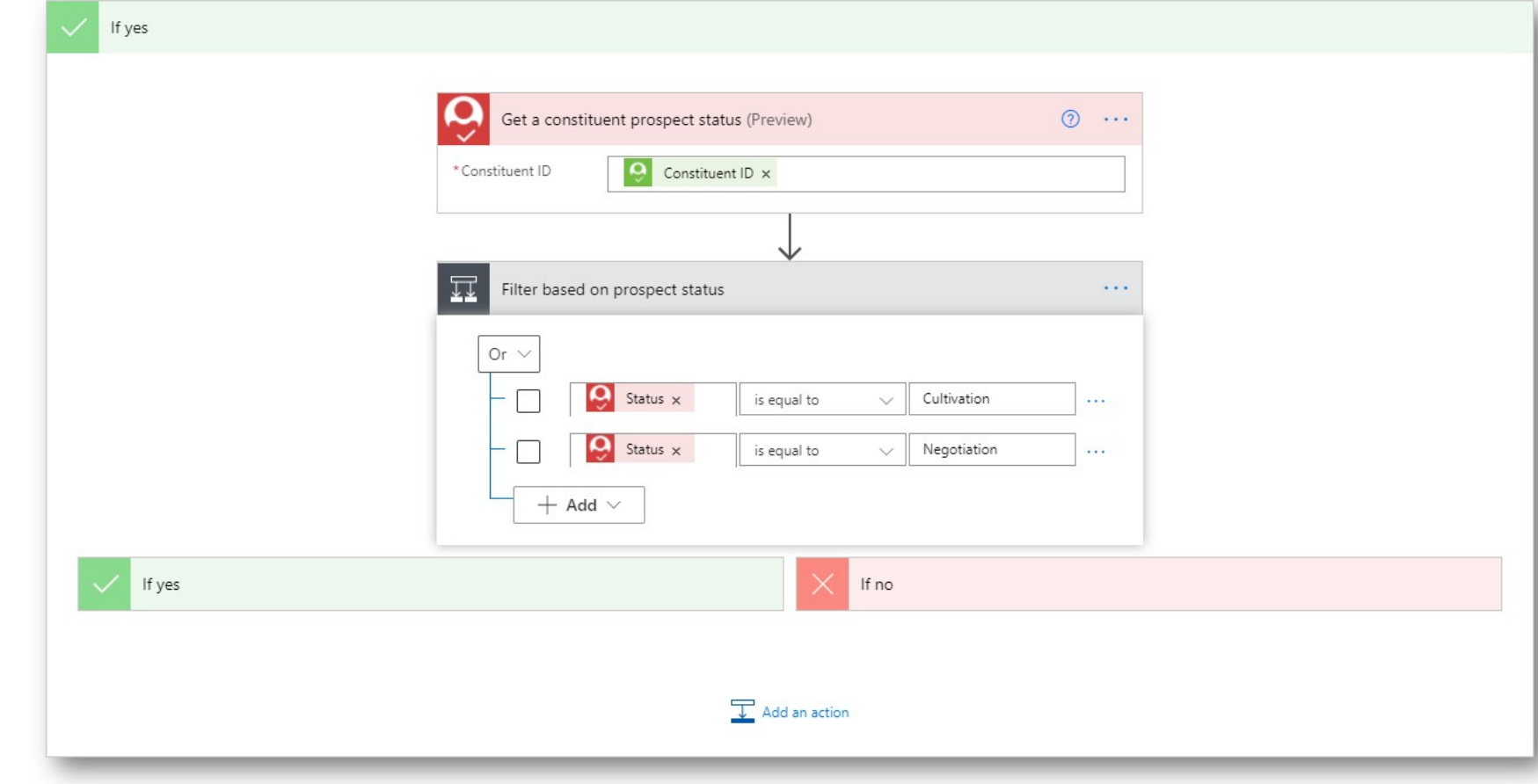

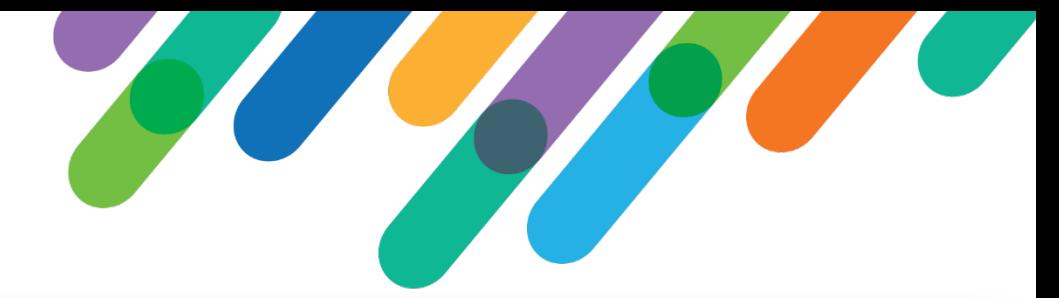

# Filter by fundraiser type

- *List the constituent's fundraiser's*
- *Apply filters based on the fundraiser type*

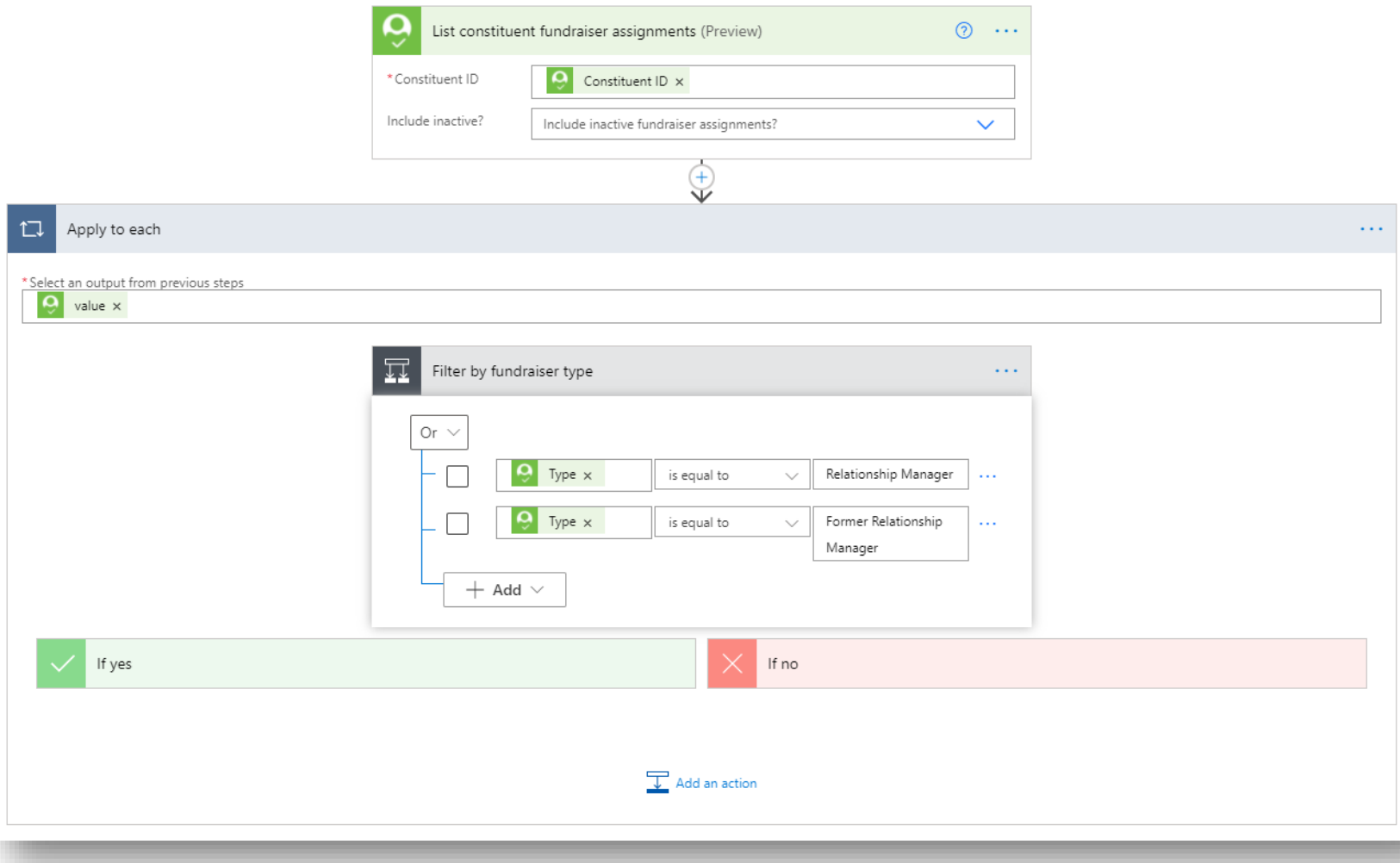

# Notify the fundraiser

- *Get the email address from the fundraiser's constituent record*
- *Send an email to the fundraiser, including a link to the action within NXT*

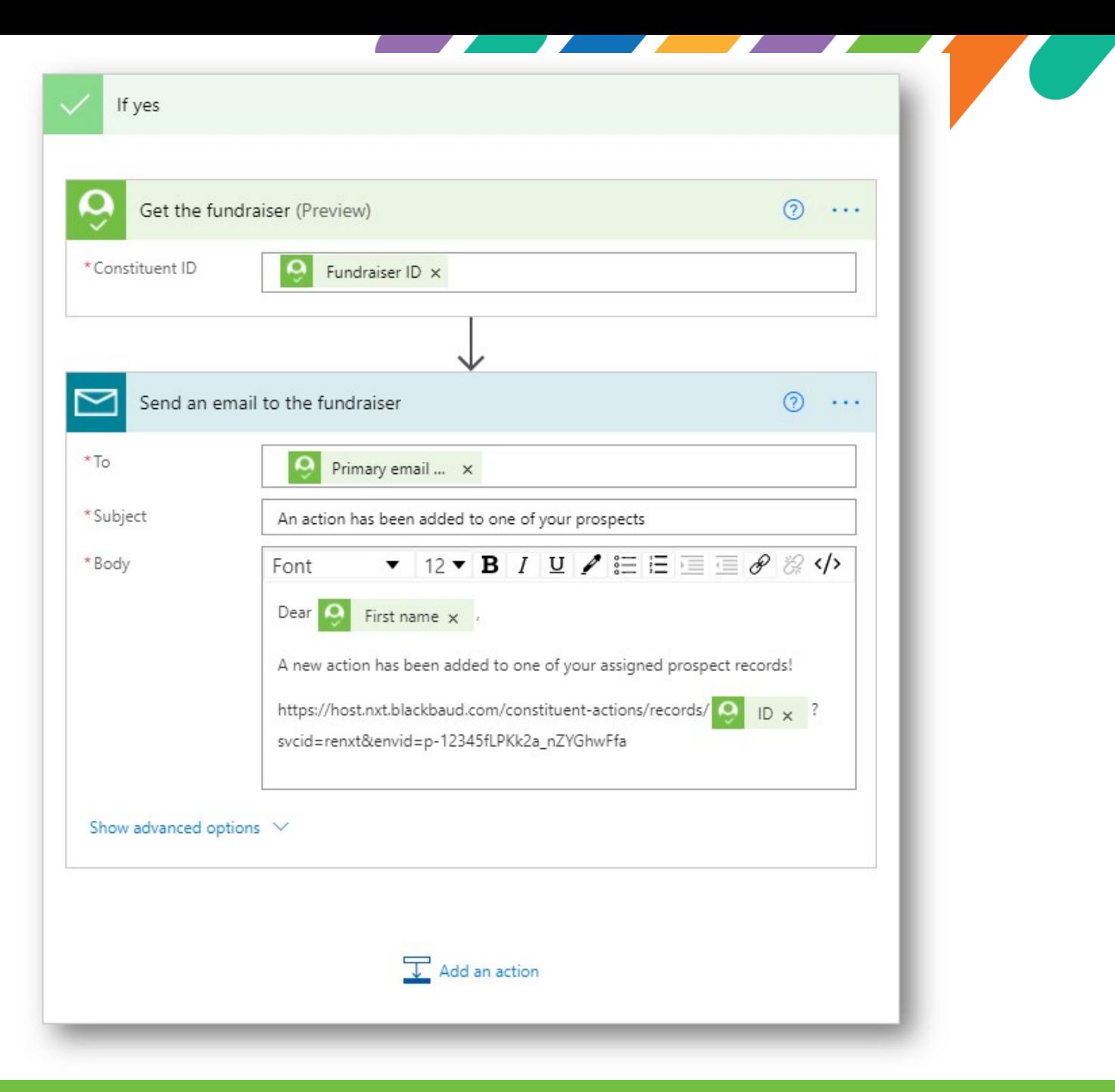

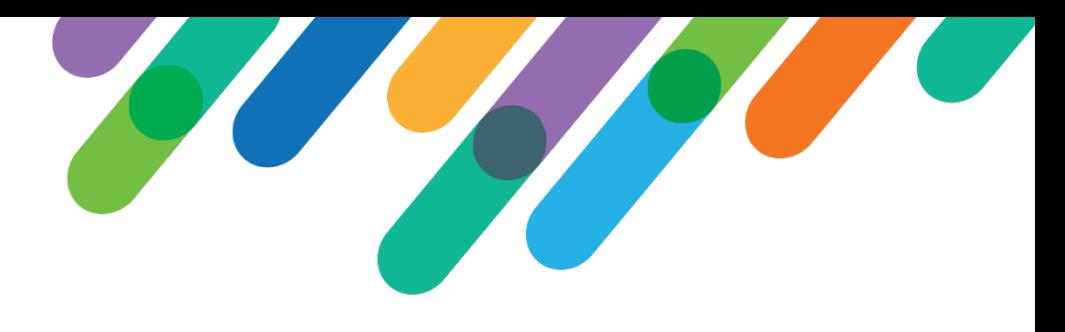

# Email notification

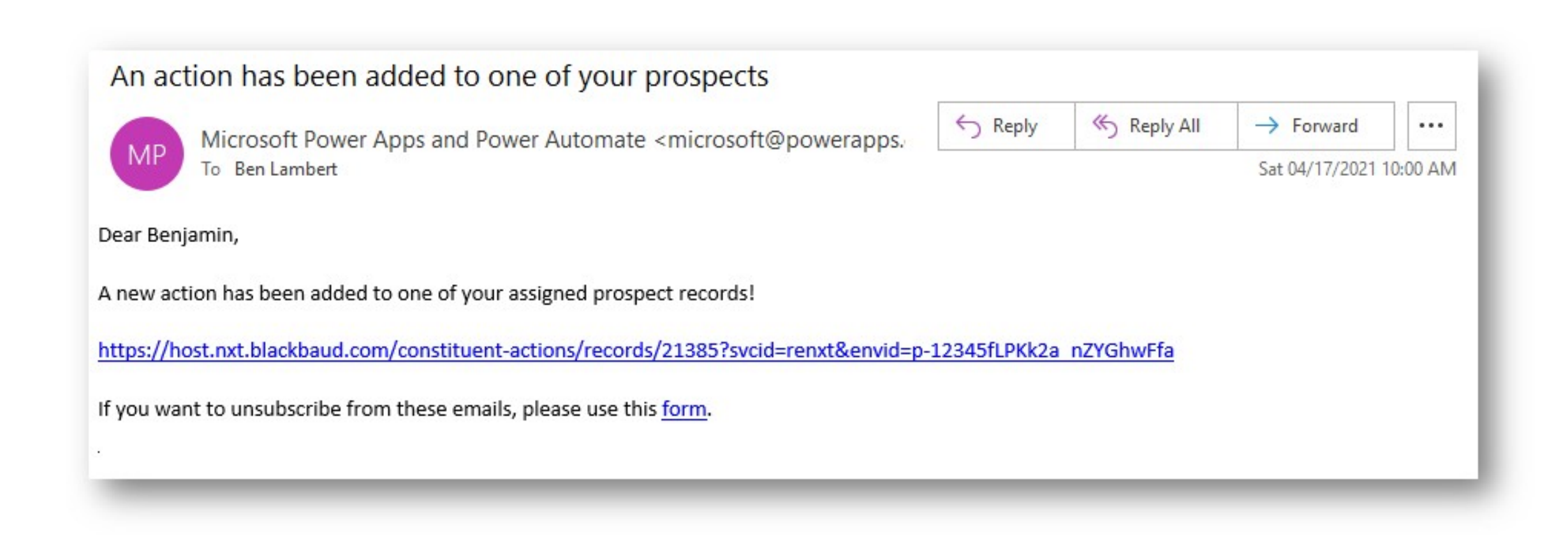

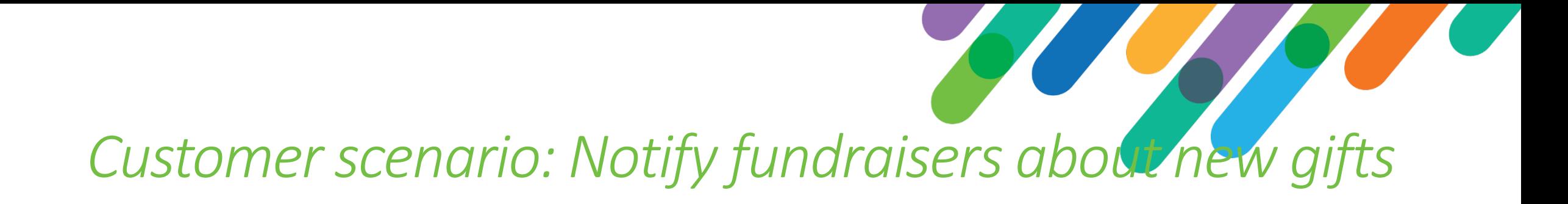

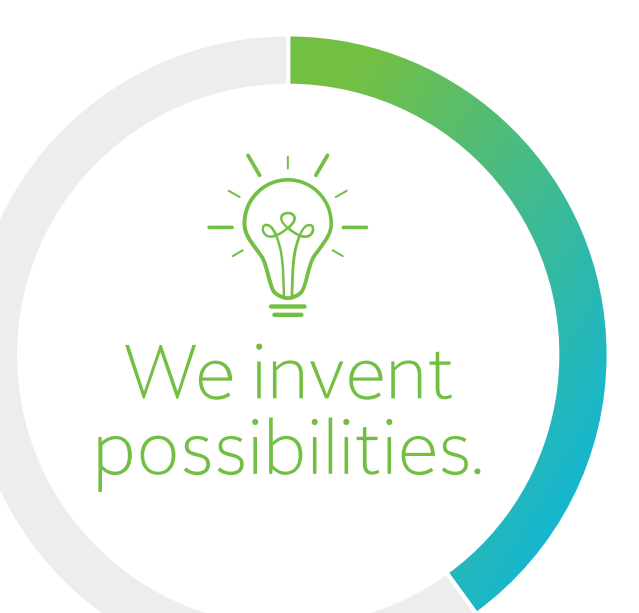

*"Notify a constituent's assigned fundraiser(s) when a gift is given."*

#### **Overview**

- *Each day, look for gifts added since the last run*
- *For each gift, look up the constituent's assigned fundraisers*
- *Send each fundraiser an email to let them know a gift was received from one of their assigned constituents*

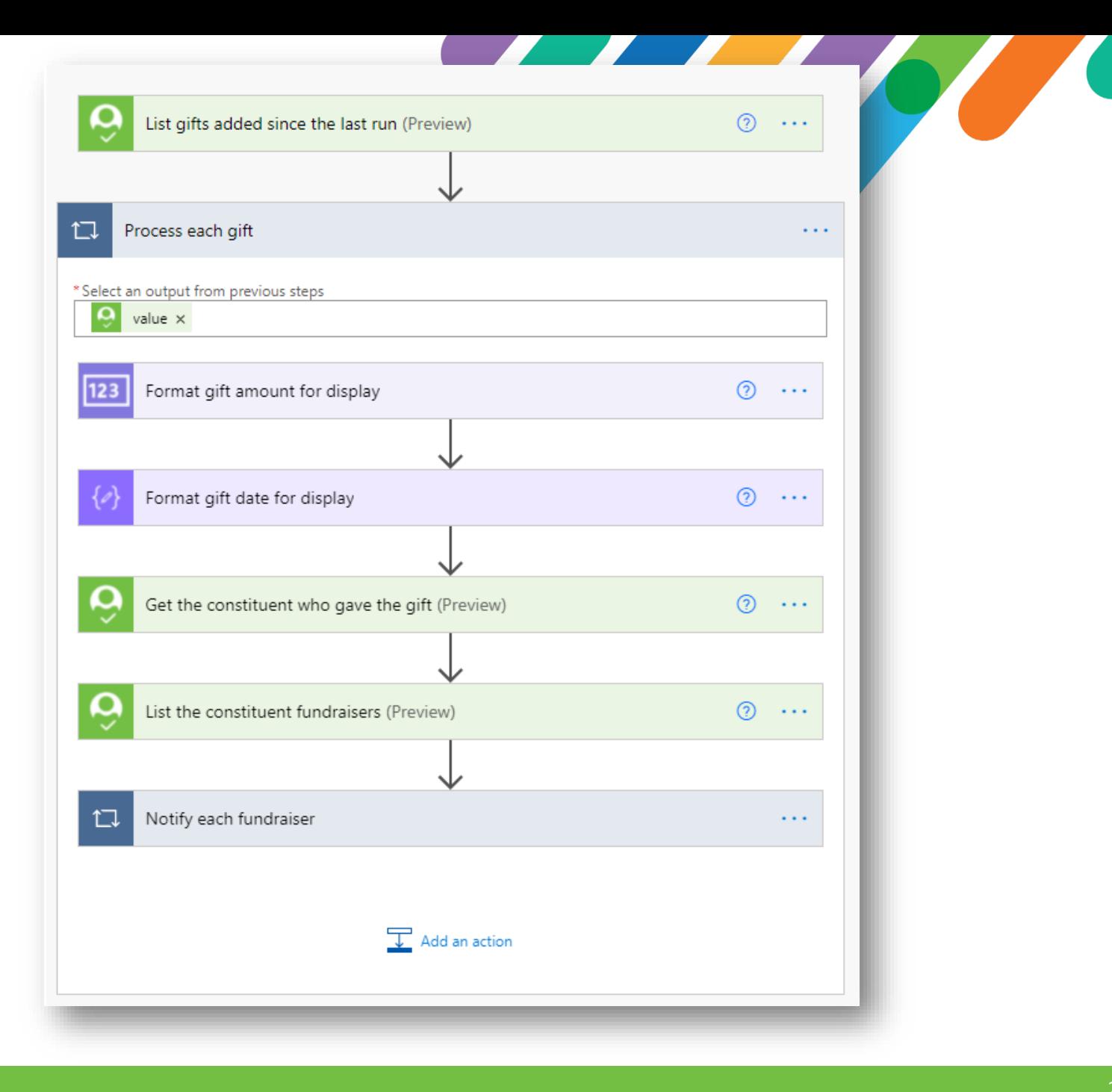

# Notify the fundraiser

- *Load each fundraiser's constituent record to get the email address*
- *Create an open action on the fundraiser's constituent record so it shows up in the Work Center area*
- *Send an email to the fundraiser, including a link in NXT to the gift that was received.*

*Makes your CRM work smarter – fundraisers (and their managers) see this activity when logged into Raiser's Edge NXT!*

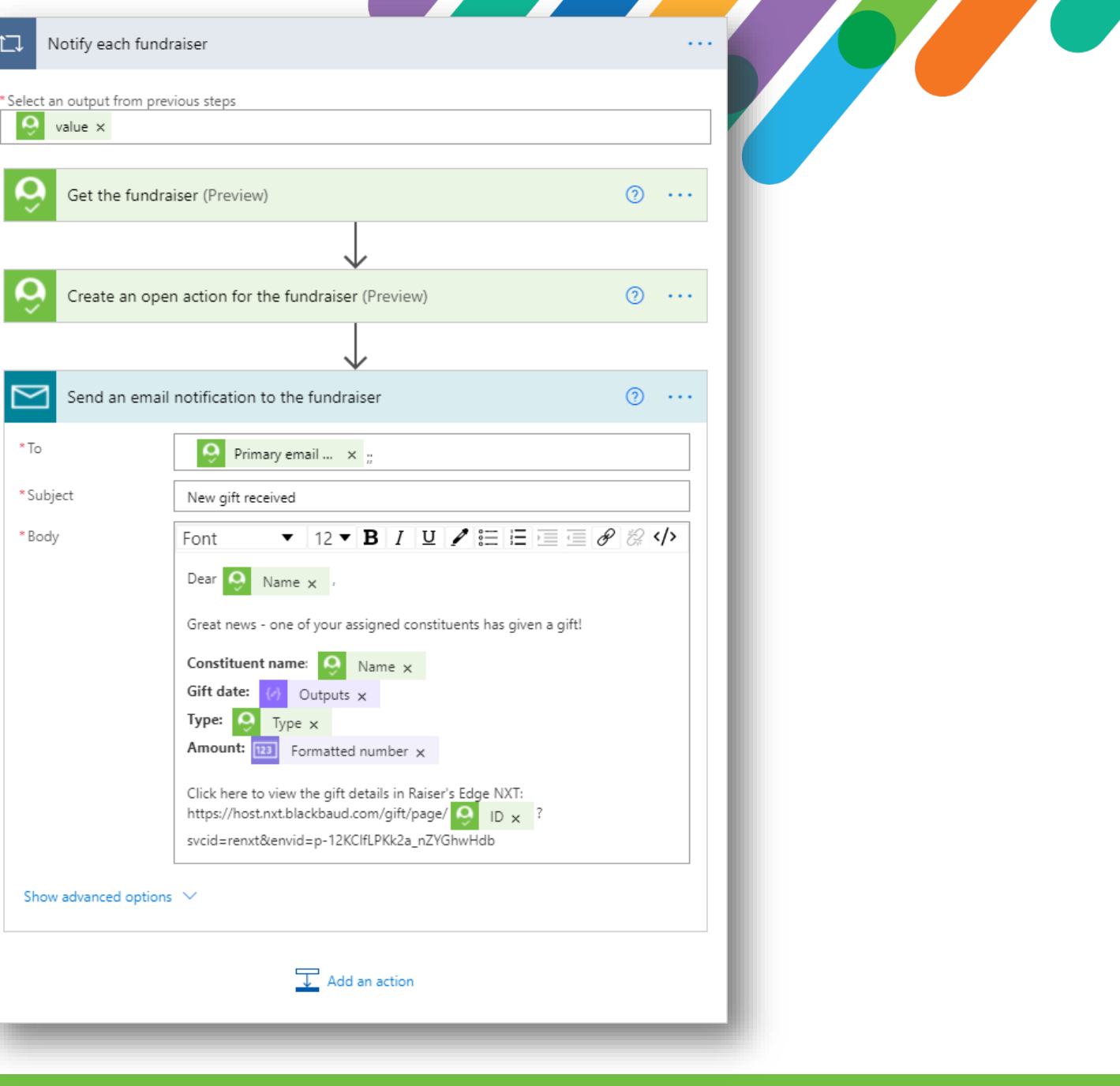

# *Customer scenario: Thank-you processing*

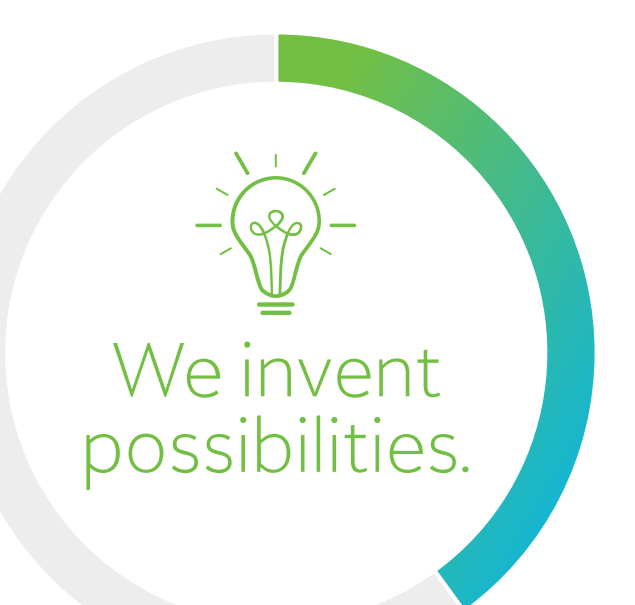

*"Thank a donor when a gift is given by sending them an email (if allowed) or by making a phone call (if no email defined), or by sending a handwritten letter (if an address is available)."*

# Human Interaction!

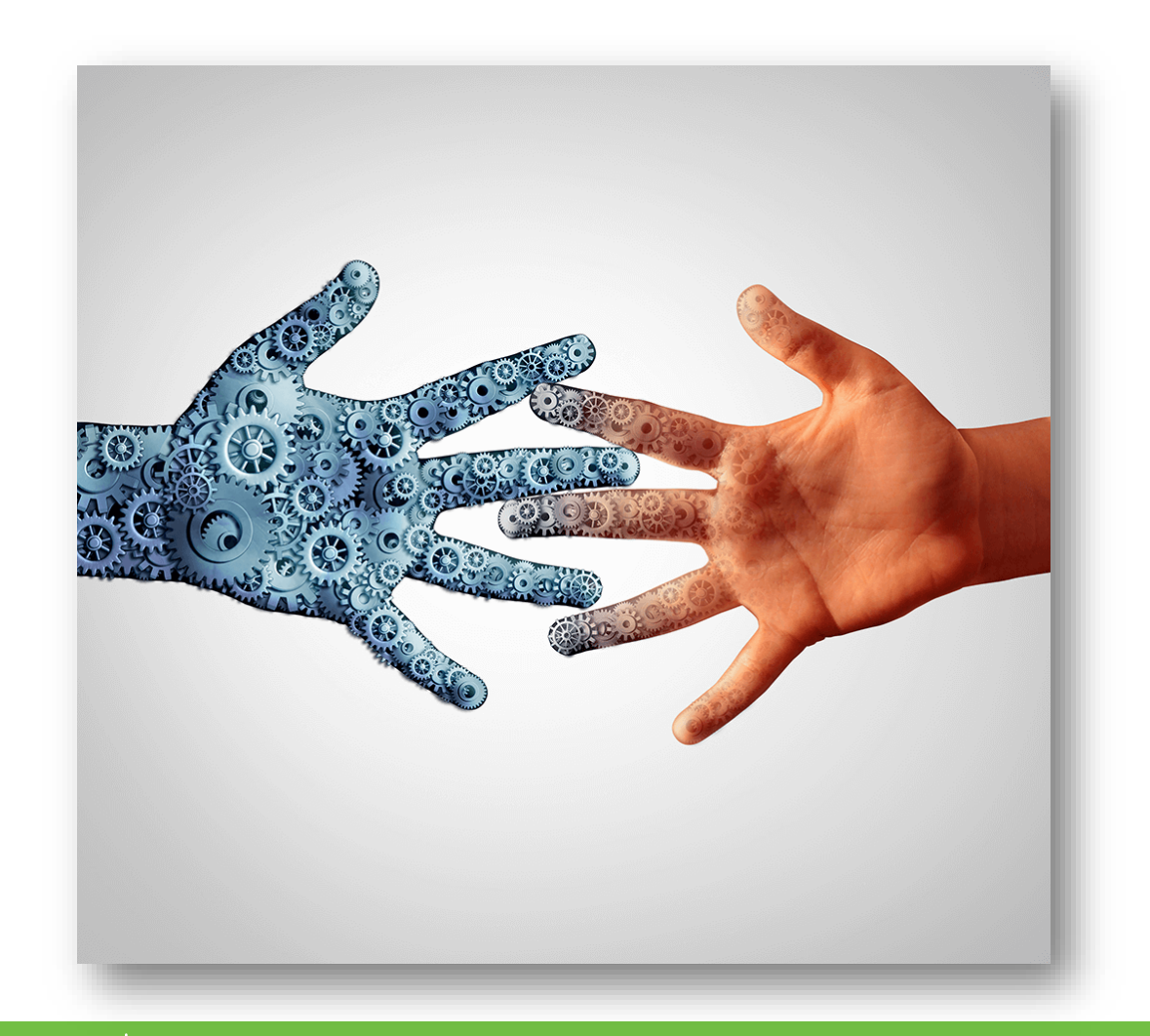

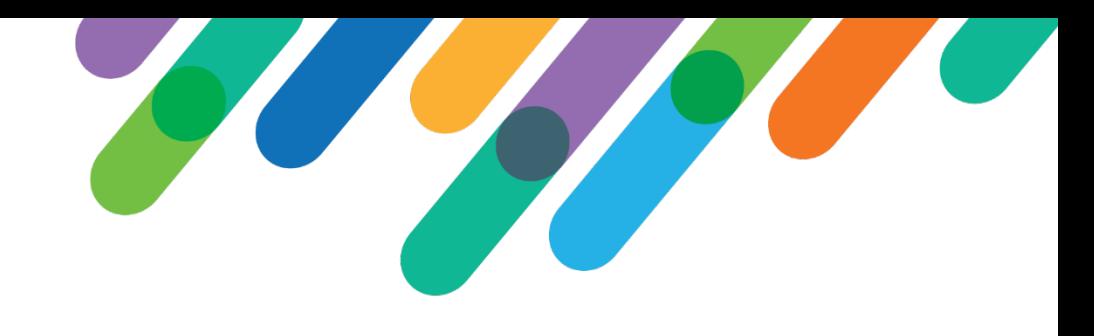

- *Sometimes, it's not "good enough" to just send a notification, we need the flow to engage a human to take some action.*
- *The flow must pause and wait for that action to be completed before continuing (and potentially branch logic based on the outcome of the action)*
- *This "pause and wait for a human" can be implemented using a "Approval task"*

# Human Interaction!

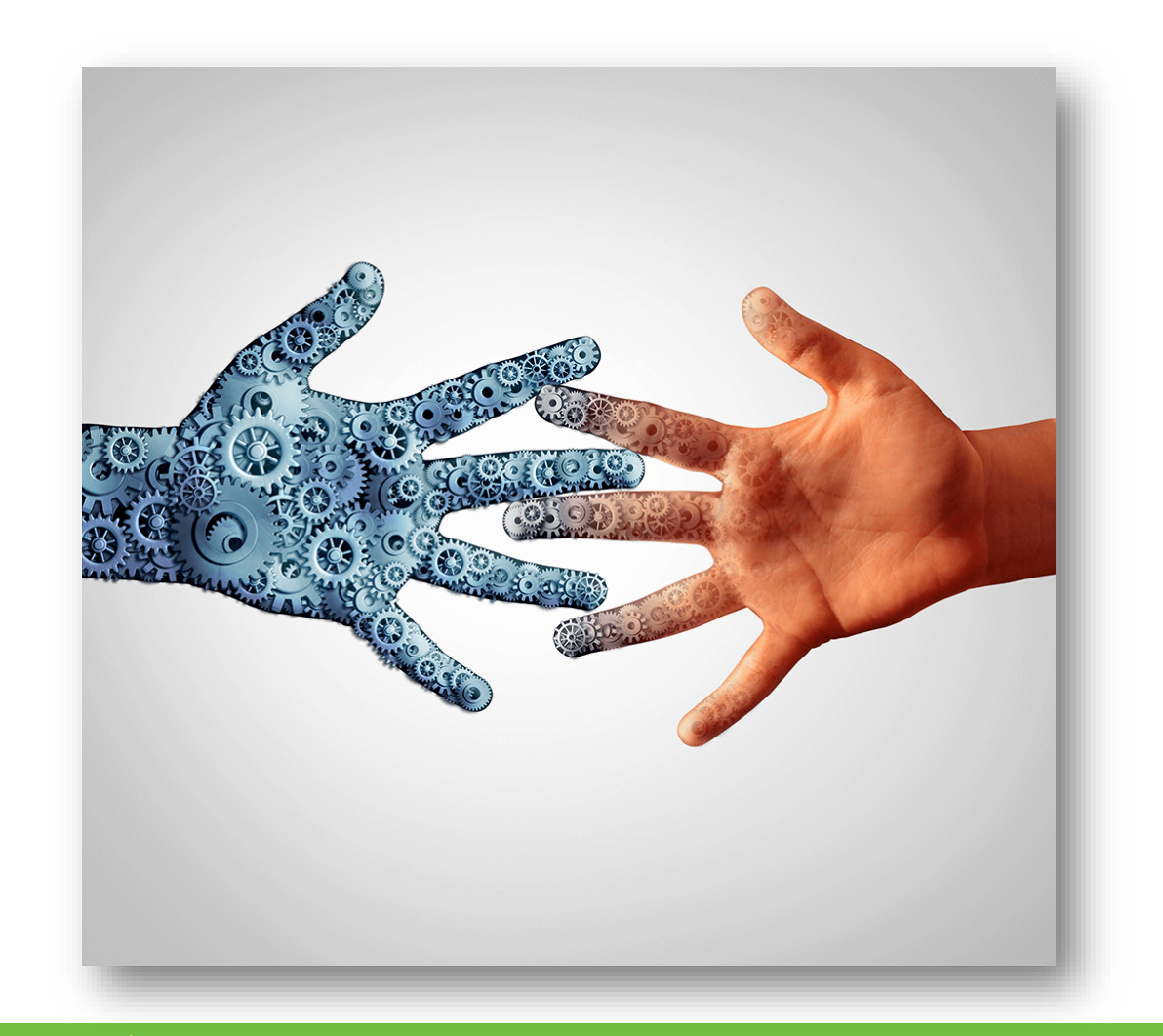

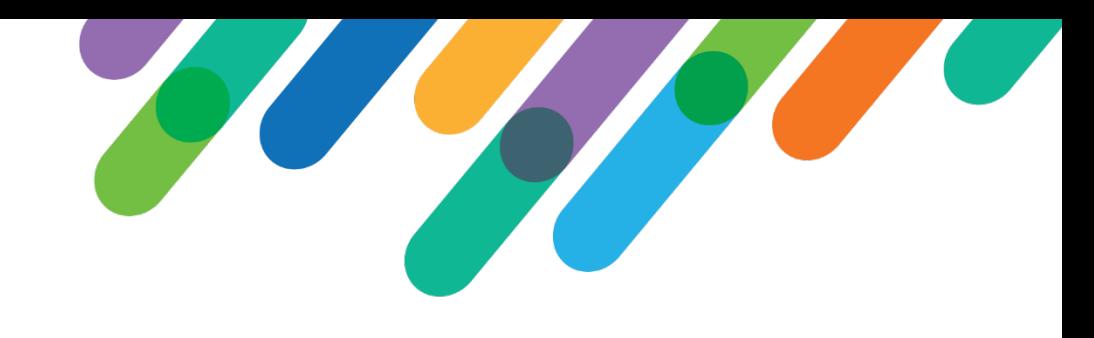

- *Sending an email can be automated*
- *But a human must "make a phone call" or "send a hand-written letter"*
- *This may take a few days to complete (vacation, workload, etc.)*

#### **Overview**

- *Each day, list the gifts added since the last run (filter to only Not Acknowledged gifts)*
- *If the constituent has an active email (not marked as Do Not Email), send an automatic email thank -you*
- *Otherwise, if the constituent has an active phone (not marked as Do Not Call), assign a task to someone to make a thank -you call*
- *Otherwise, if the constituent has an active address (not marked as Do Not Mail), assign a task to someone to send a handwritten thank -you letter*

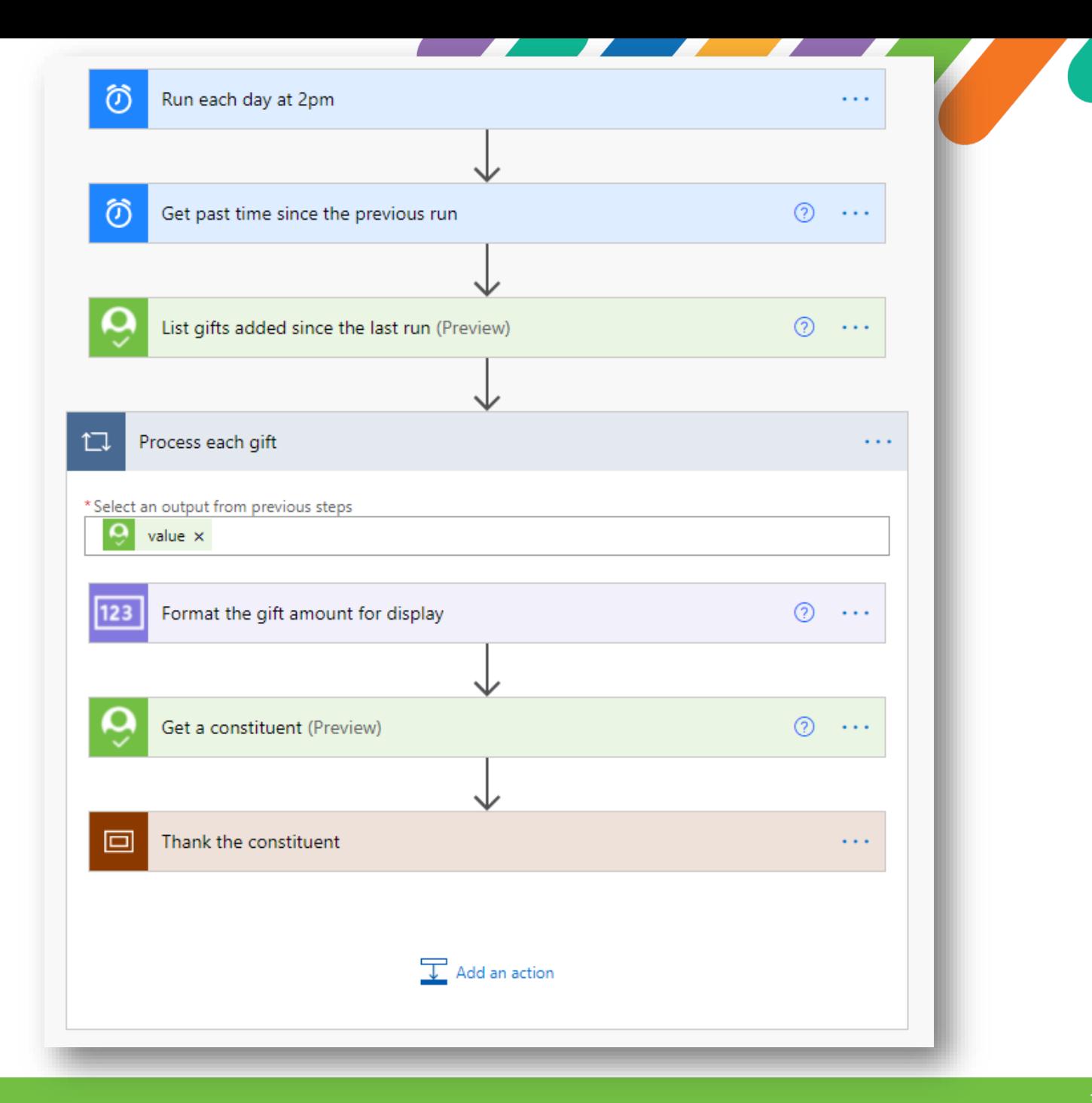

### Conditions

- *Does the constituent have an active email?*
- *Does the constituent have an active phone number?*
- *Does the constituent have an active address?*

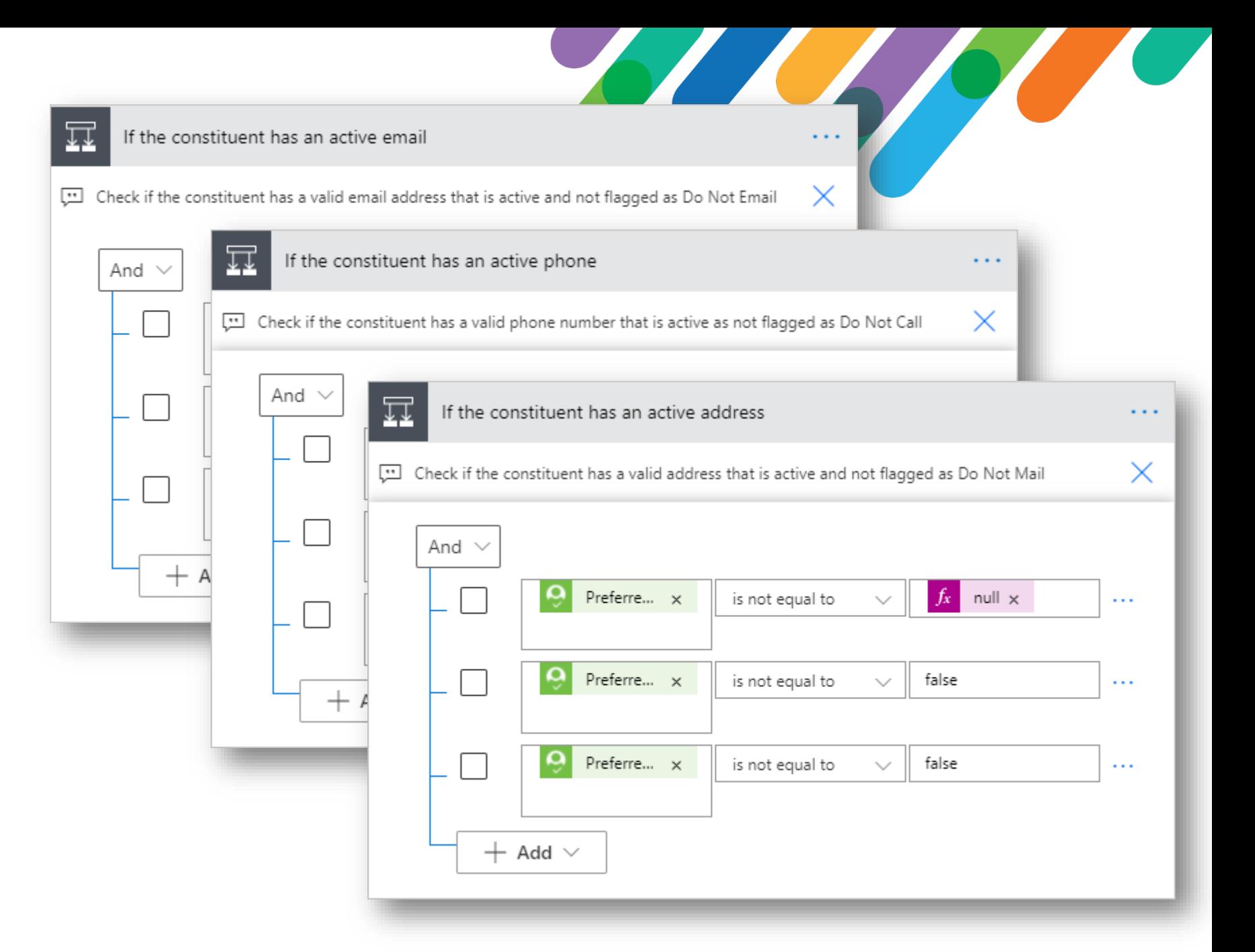

# For an active email…

- *If the constituent has an active email (not marked as Do Not Email), send an automatic email thank-you*
- *Record the email sent as a "Completed" action*
- *No human interaction needed for this branch*

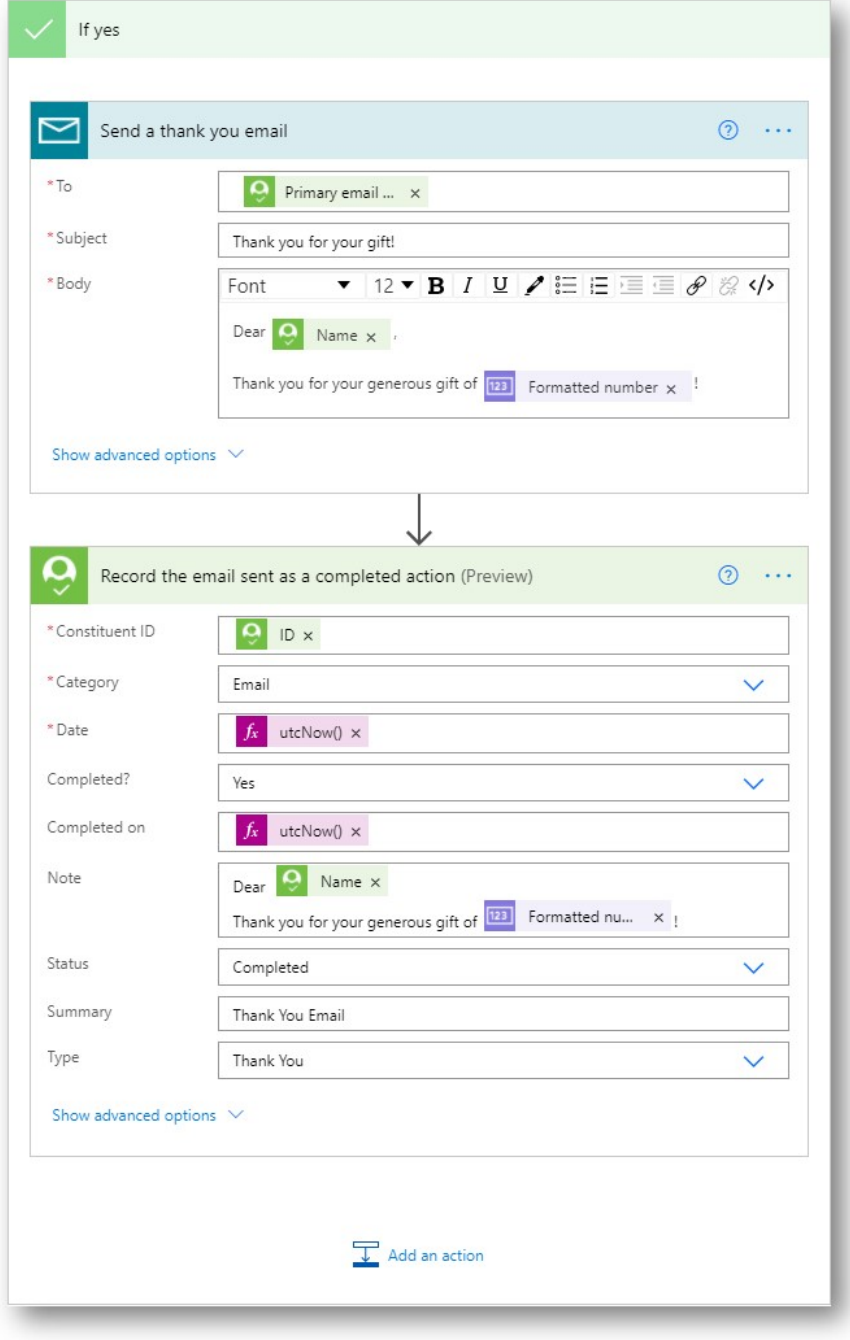

#### For an active phone…

- *If the constituent has an active email (not marked as Do Not Email), create an "Open" action in NXT*
- *Assign a task to another staff member to call the constituent to say thank you*
- *Wait until the task is Completed, then update the action to be "Completed", and include any notes captured when performing the task (known as "responses")*

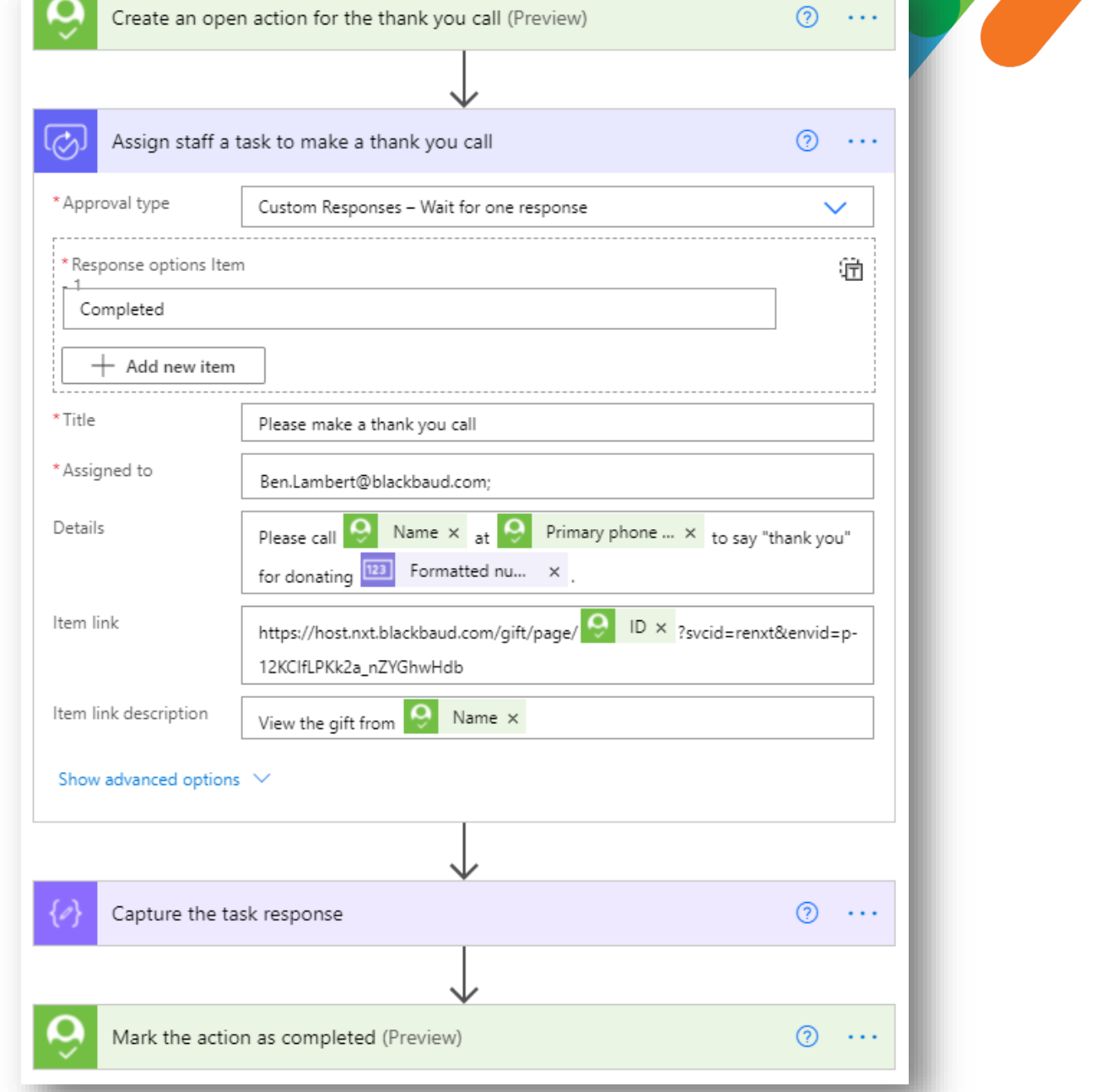

### For an active address…

- *If the constituent has an active address (not marked as Do Not Mail), create an "Open" action in NXT*
- *Assign a task to another staff member to send a handwritten thank -you letter.*
- *Wait until the task is Completed, then update the action to be "Completed", and include any notes captured when performing the task (known as "responses")*

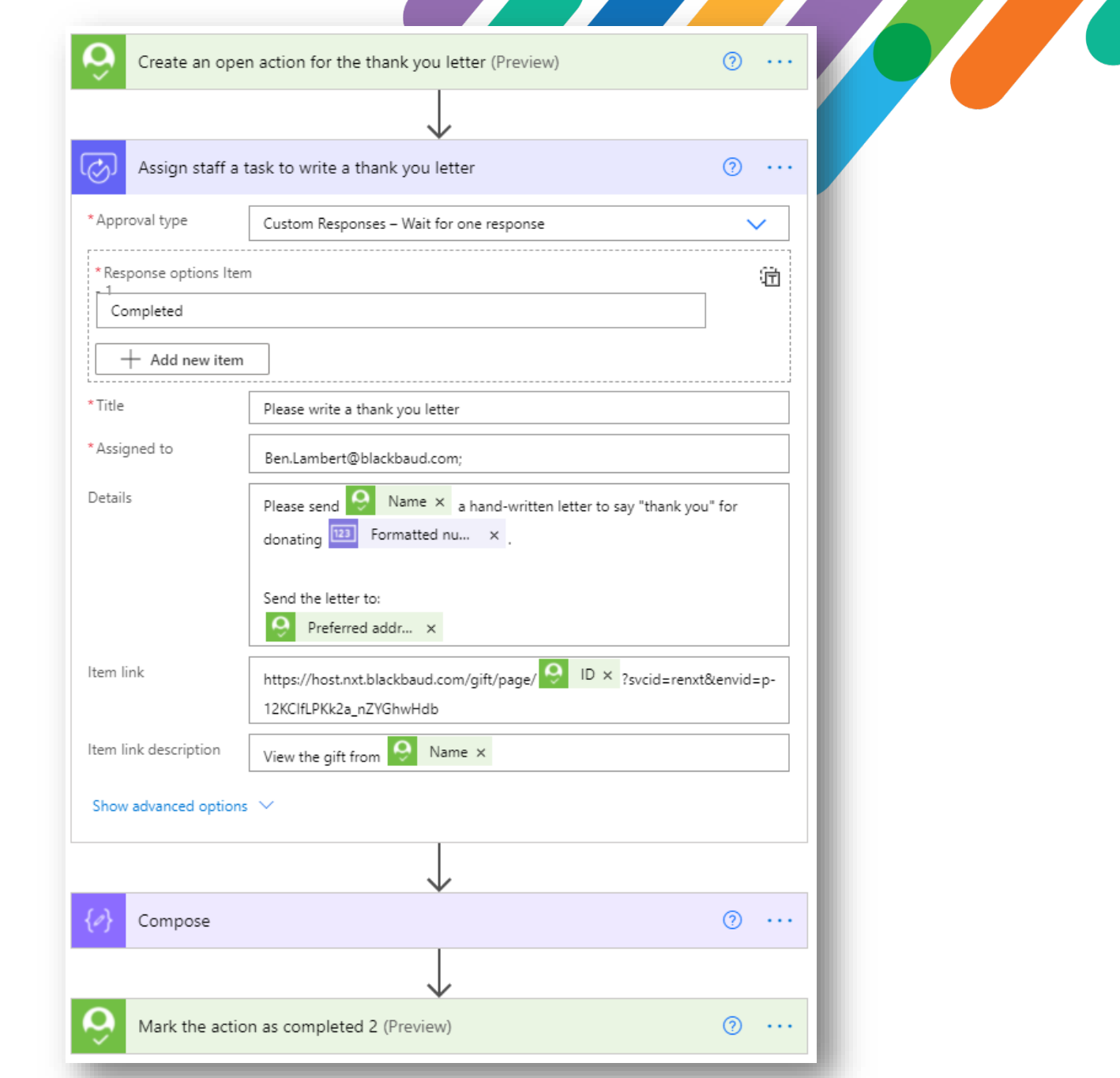

# Approval email

- *Power Automate approvals automatically result in an email, with the approval task in the body of the email*
- *The recipient of the task can complete the task right from the email – no need to be a Power Automate user.*
- *The task can be completed with additional comments, which are available to downstream steps in the flow.*

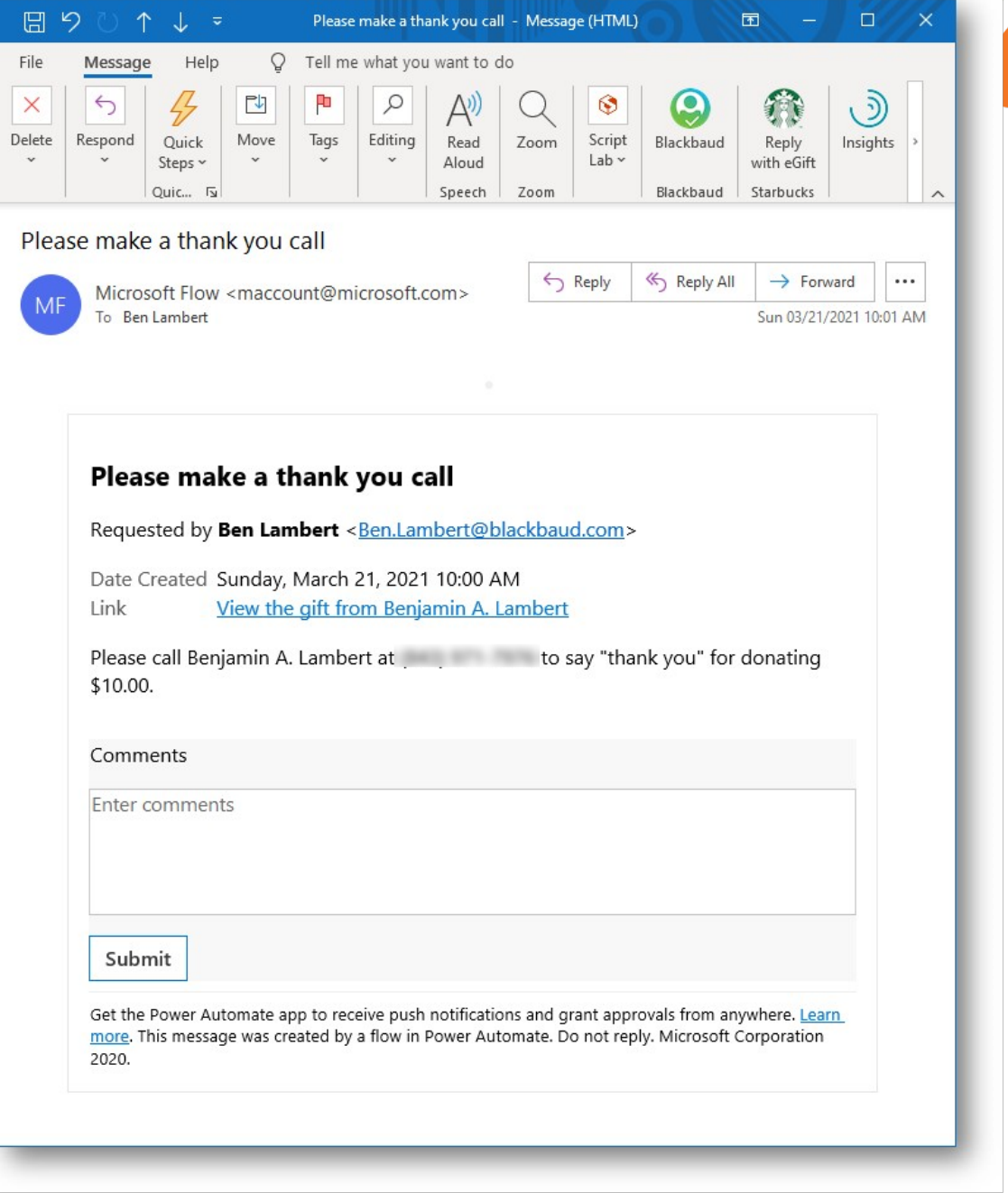

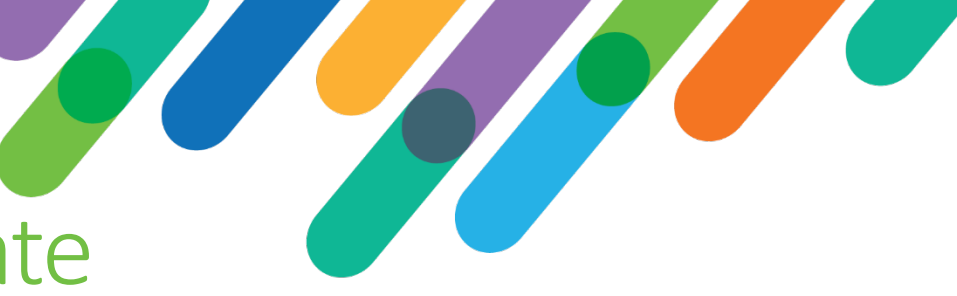

### Approvals show up in Power Automate

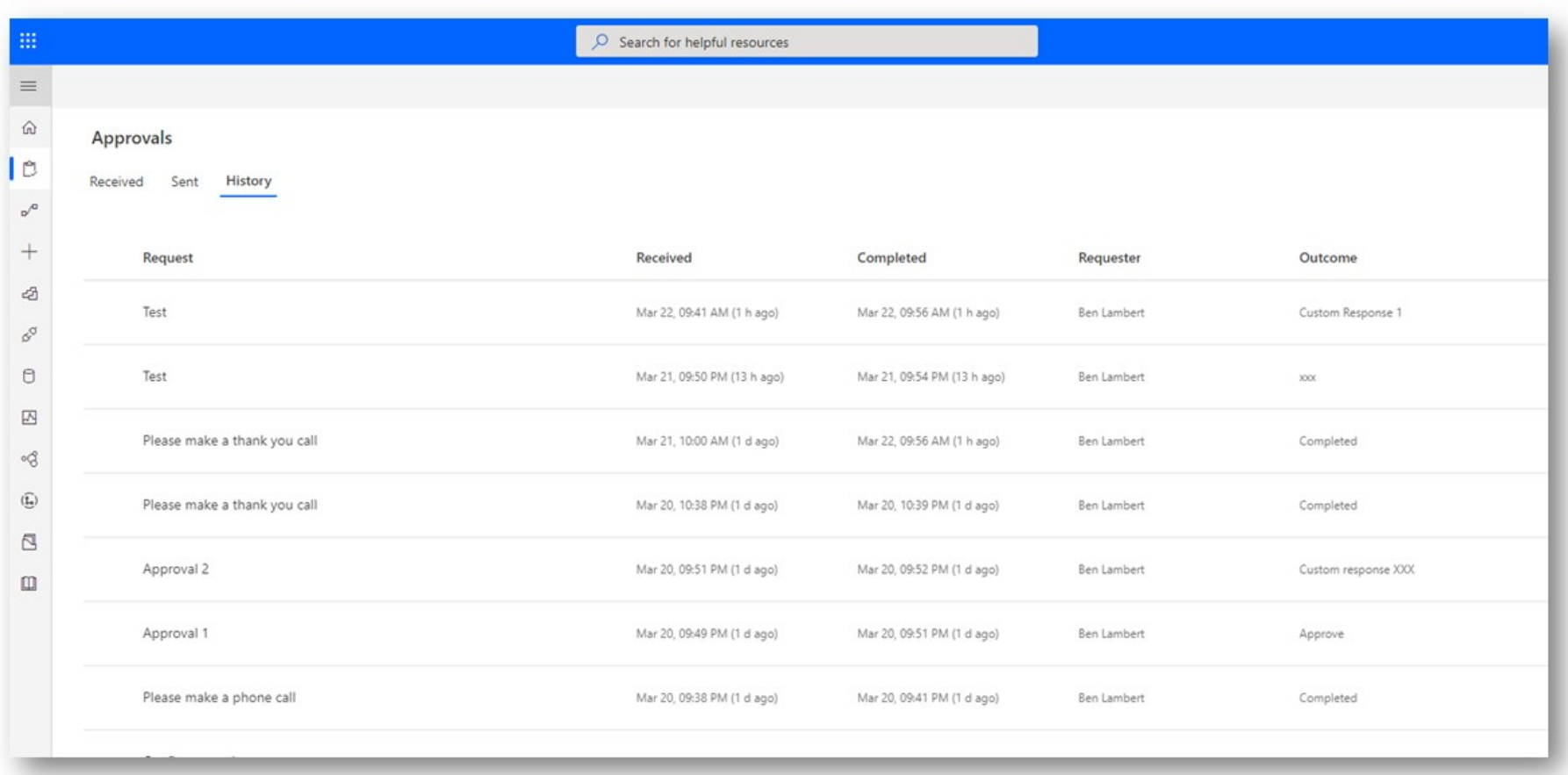

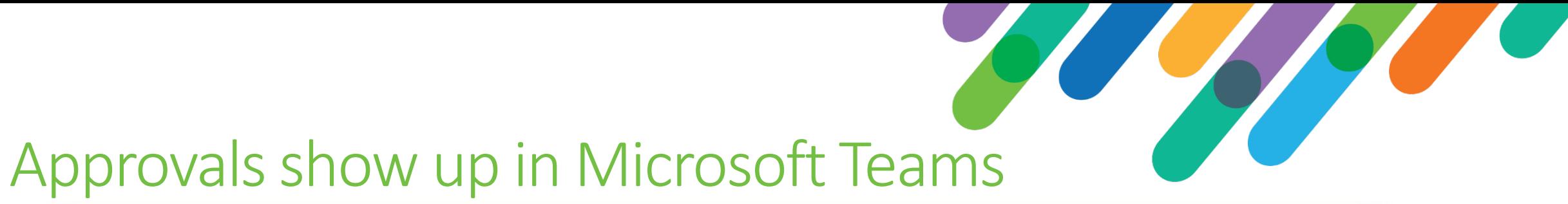

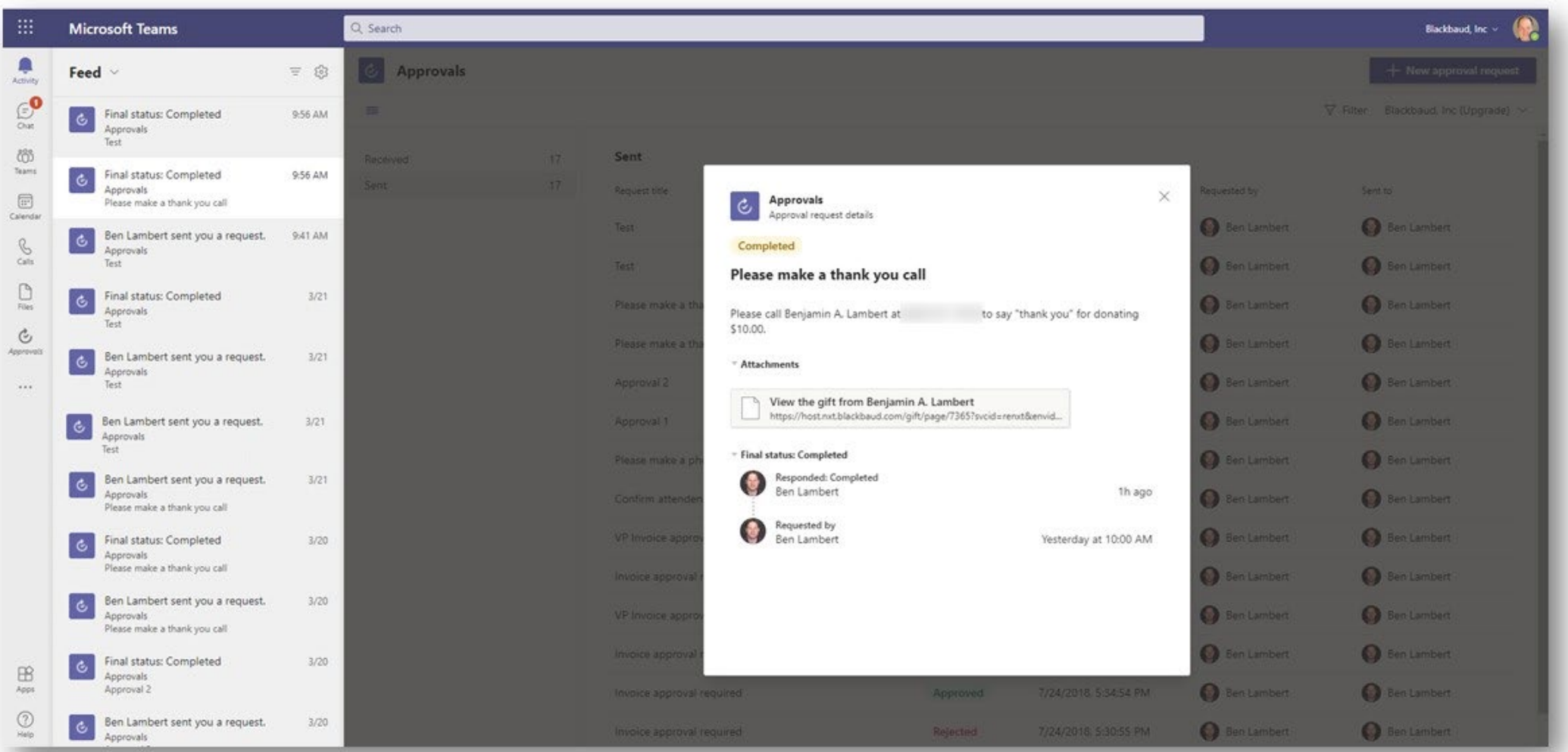

# *Customer scenario: Event participant emails*

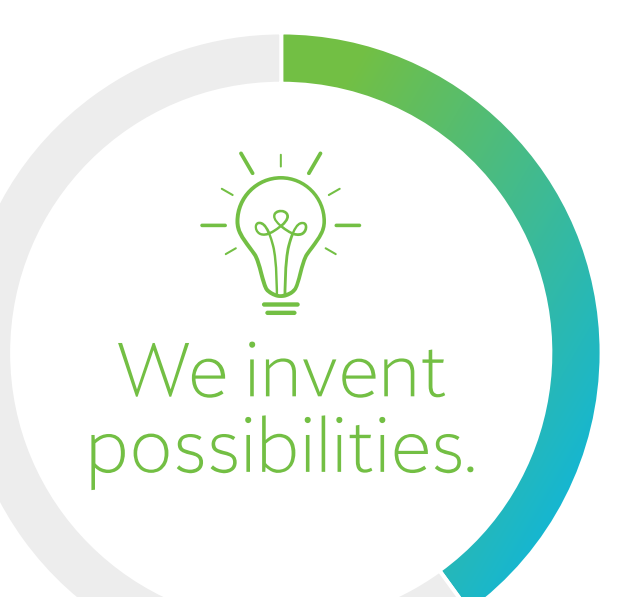

*"As an Event Coordinator, how can I quickly and easily communicate with participants who are registered for an event?"*

#### **Overview**

- *Manually triggered*
- *List the event participants (can filter by RSVP status, participation level, etc.)*
- *Send each participant an email with the desired content (can branch content based on other criteria)*
- *Good approach for quick/easy email functionality for smaller numbers of participants*
- *Not suitable for sending thousands of emails (better options exist, like the MailChimp connector)*

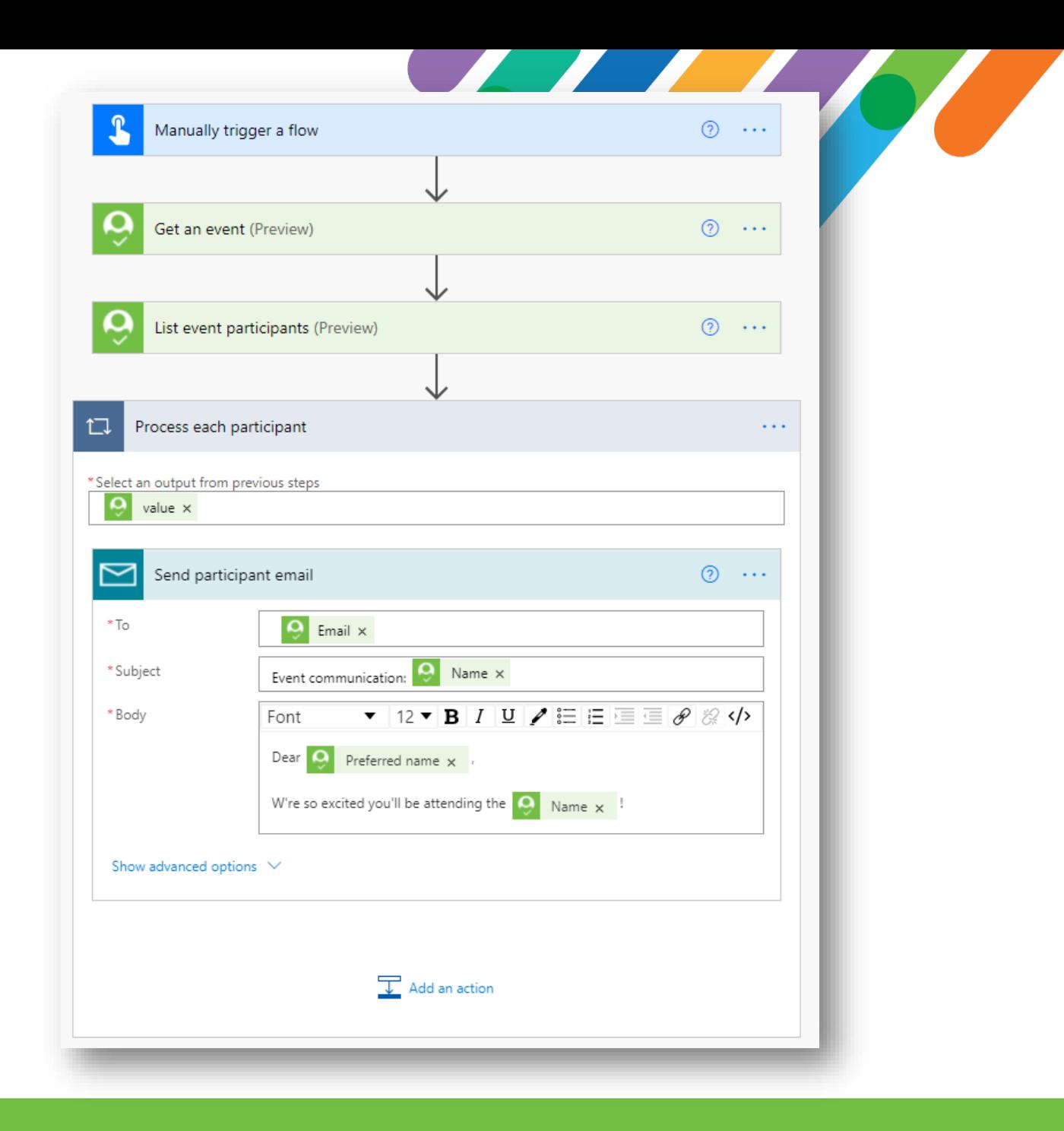

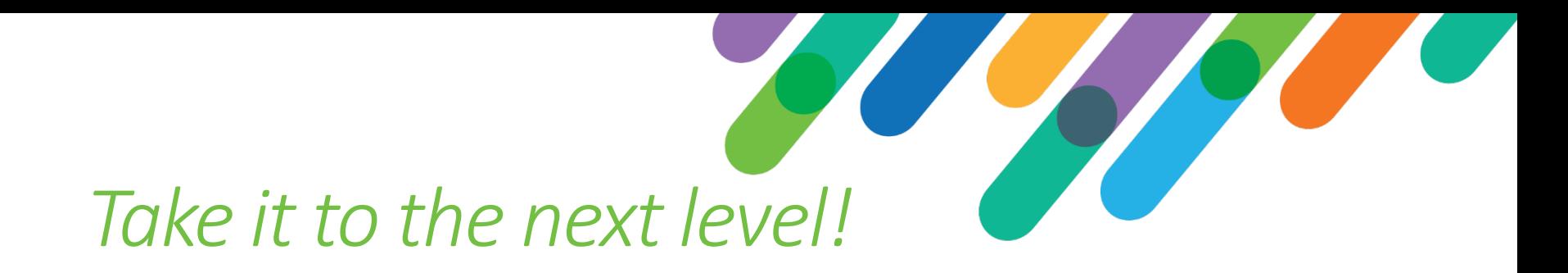

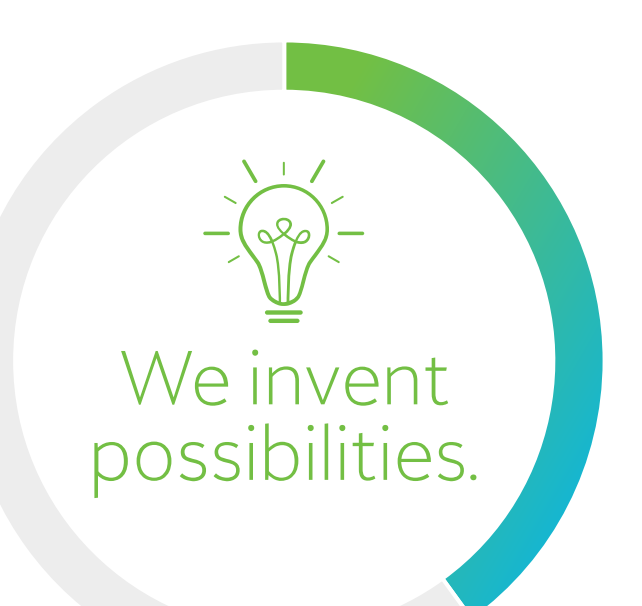

*Build a Power App to serve as a front-end user experience that drives a Power Automate flow as the back-end*

# Enhanced flow

- *This flow will be triggered by a Power App*
- *The basic steps are the same, list participants for the event and send each participant an email*
- *The event ID, email subject, and email body are now parameters that will be provided to the flow by the Power App!*

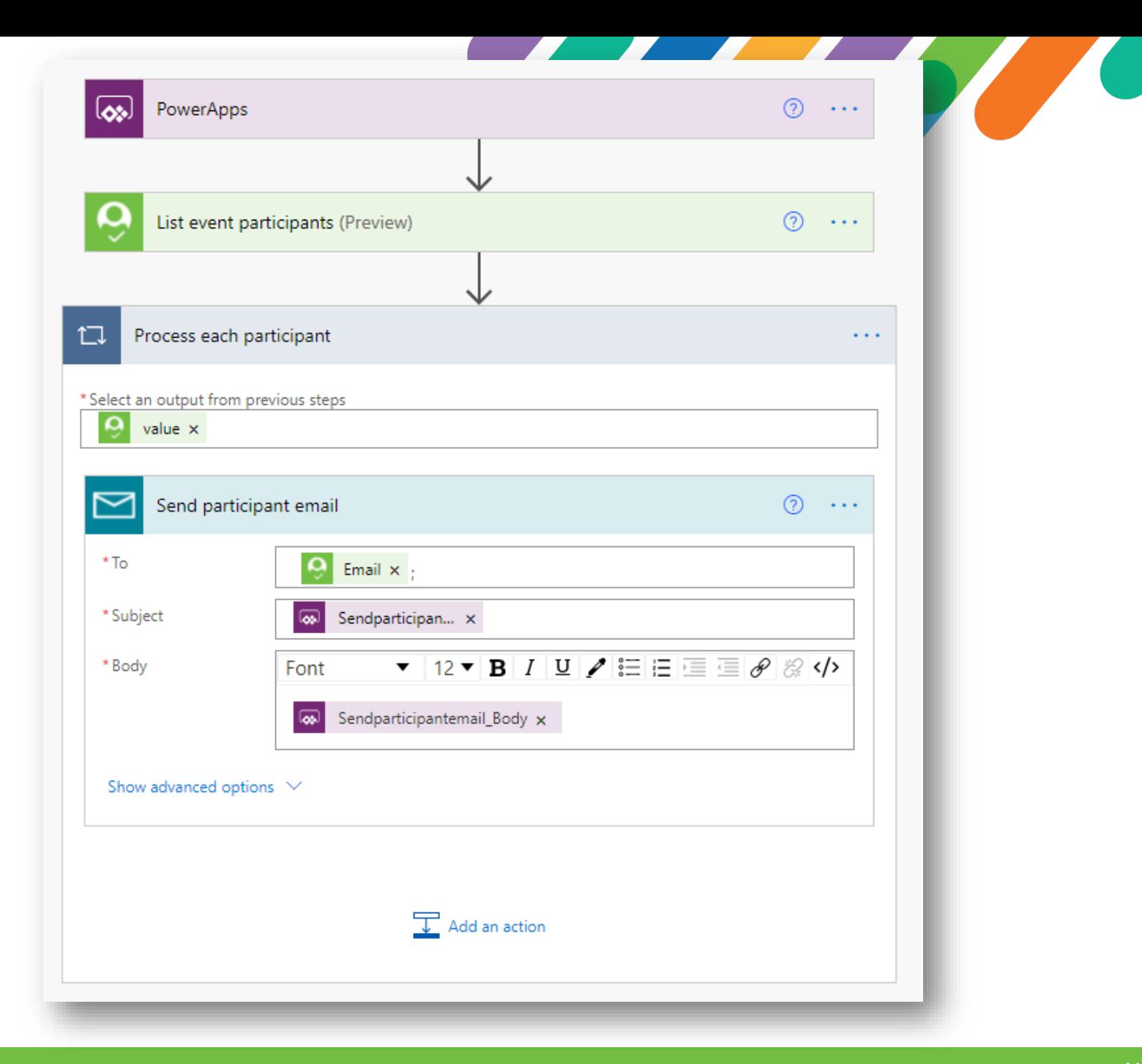

# Power Apps designer

- *Easy to use WYSIWYG drag/drop design time interface*
- *Clicking the button invokes the flow, providing the event ID, email subject, and email body as parameters*

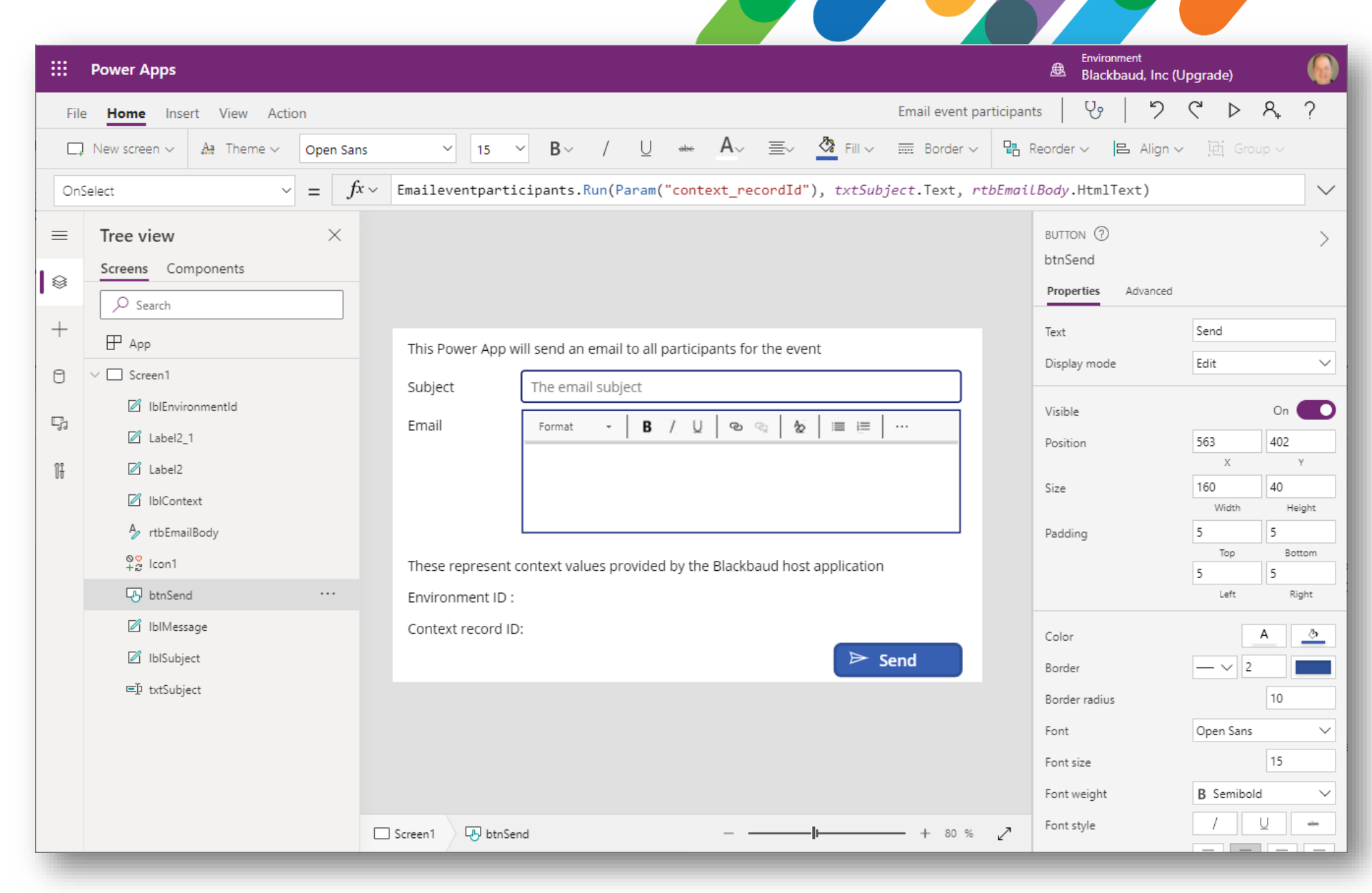

# Power App as a SKY Add -in

- *Now presented in product contextually tied to the "current" event record being viewed.*
- *The end-user can provide the email subject/body and click Send, which will invoke the Power Automate flow which will email the event participants!*

*All possible without a SINGLE LINE of code!*

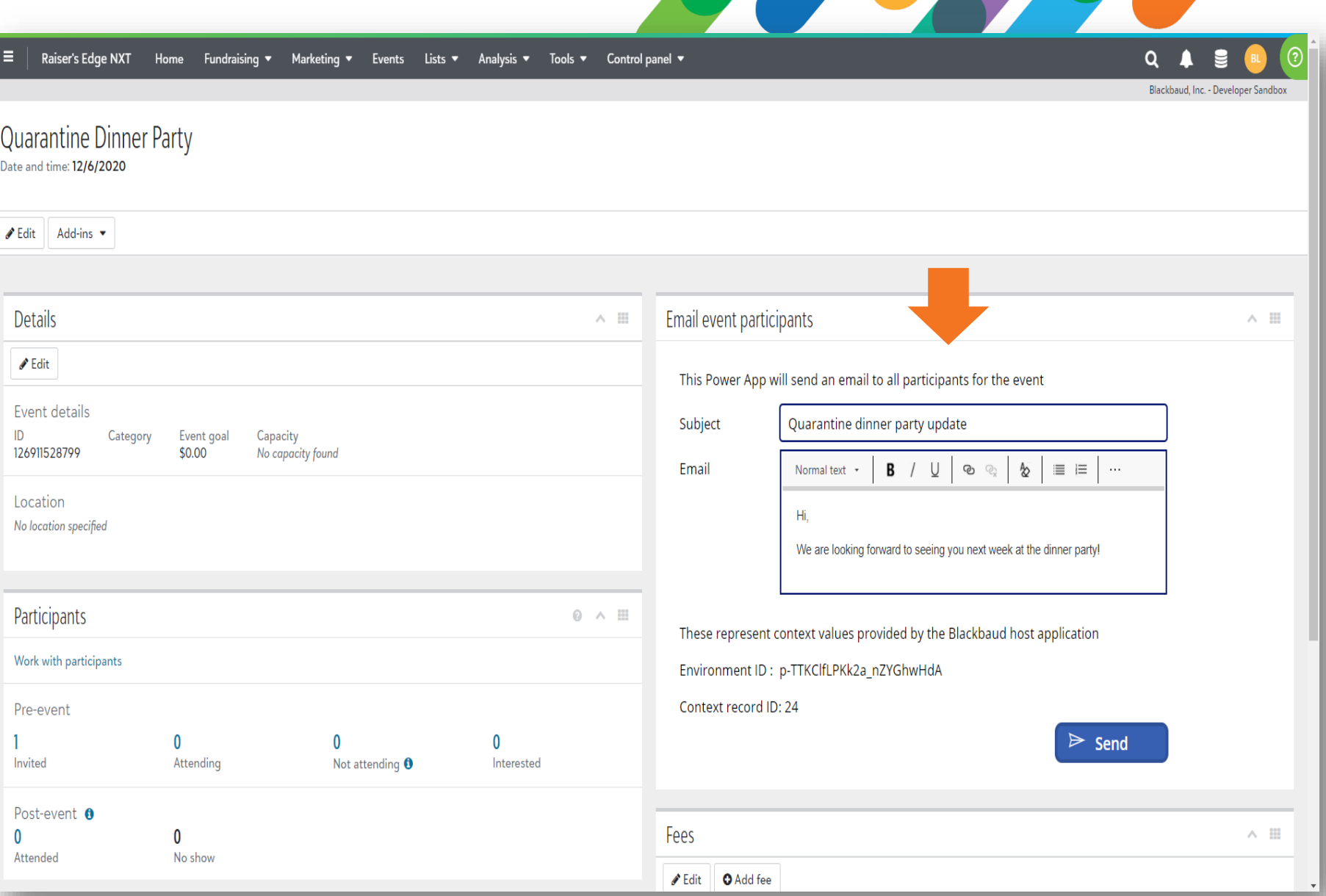

<u>Similar Similar Similar Similar Similar Similar Similar Similar Similar Similar Similar Similar Similar Similar Similar Similar Similar Similar Similar Similar Similar Similar Similar Similar Similar Similar Similar Simil</u>

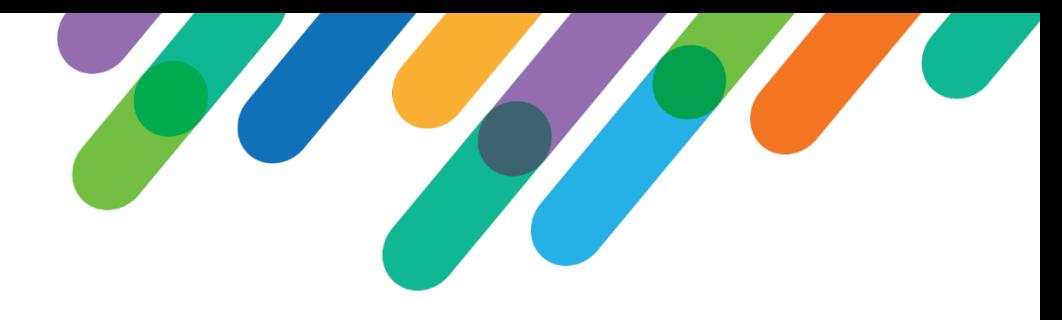

# Power App Host SPA

- Embrace the "Citizen developer" spirit by removing a step that previous required a developer (build and deploy a website to host the Power App)
- A single-page-application (SPA), built and deployed by Blackbaud, that you can configure to host an app built using Power Apps.
- Handles wiring up the "context" from the host application (ex: current record  $ID = 280$ ) to the app

#### Documentation:

https://docs.blackbaud.com/microsoft-connectors[docs/microsoft-power-platform/power-apps/power-app](https://docs.blackbaud.com/microsoft-connectors-docs/microsoft-power-platform/power-apps/power-app-addins)addins

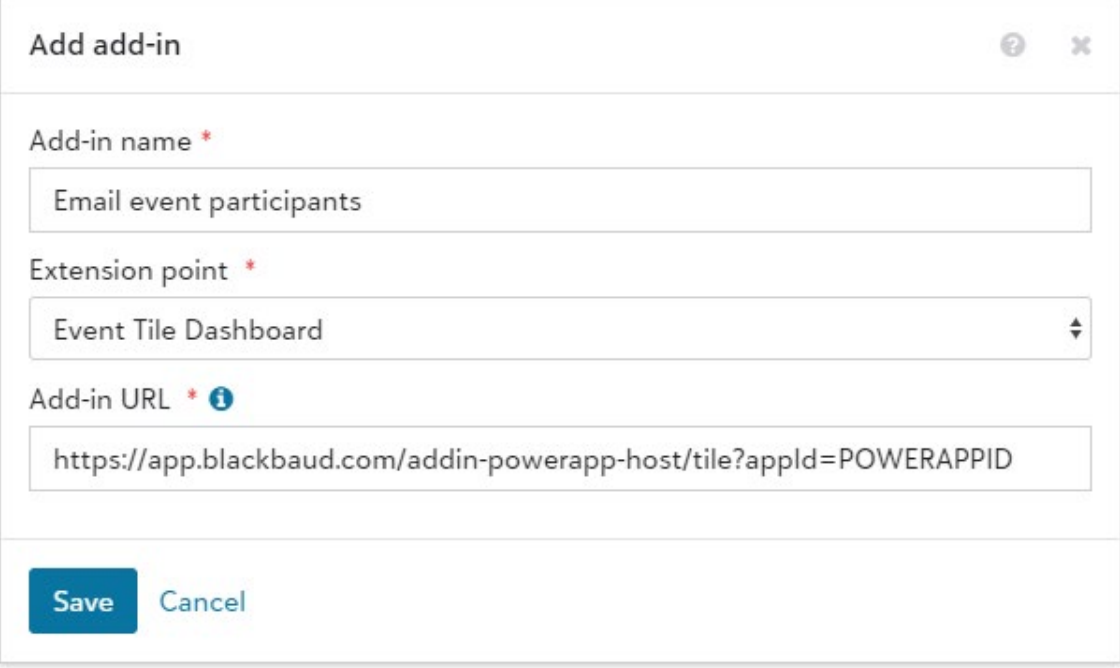

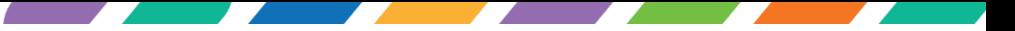

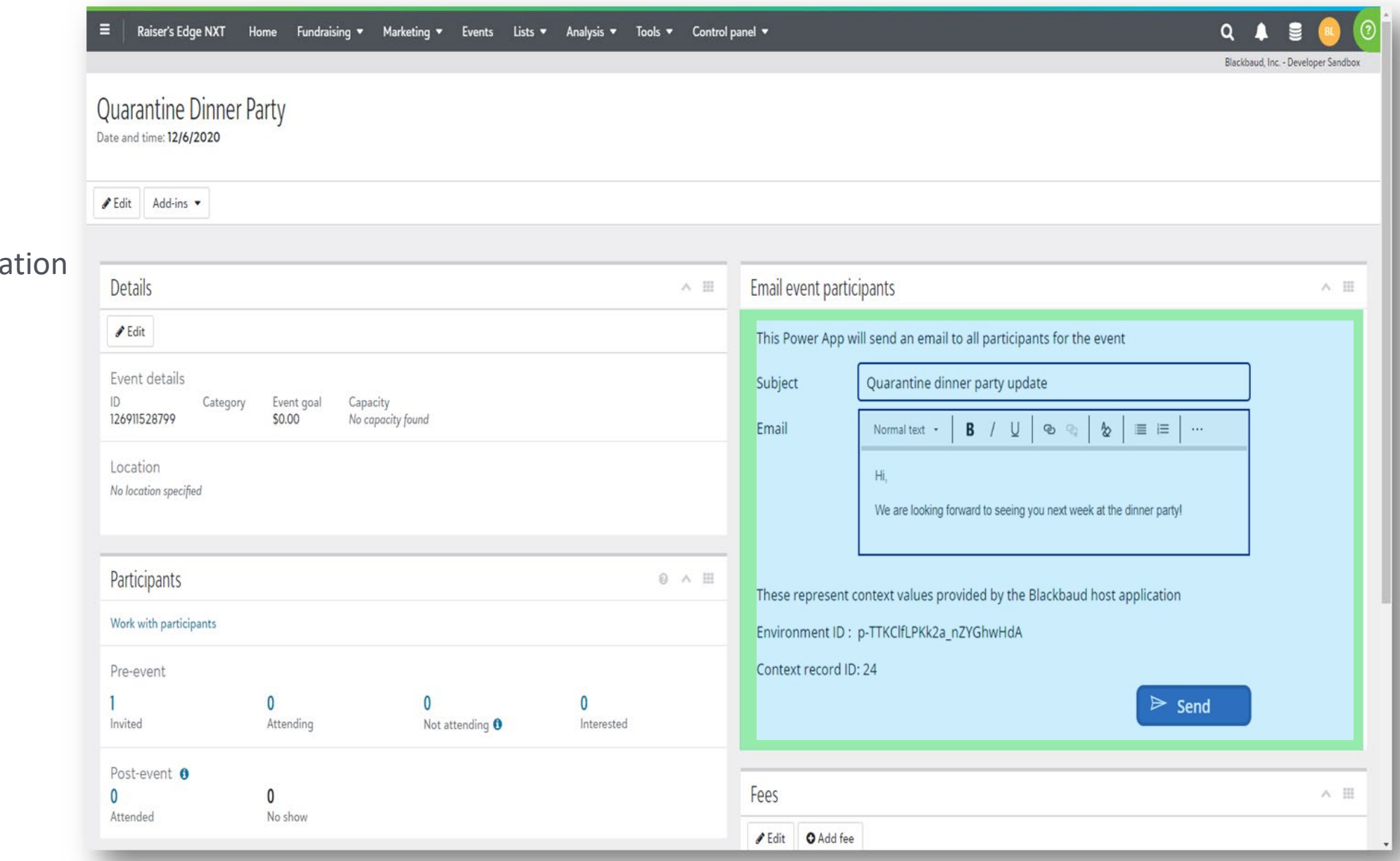

# Anatomy

**Blackbaud host application** Power App Host SPA Power App

# Show a flyout

#### Use:

buttonAction=Flyout

Design vertical content contextually bound to the current record being viewed in the UI.

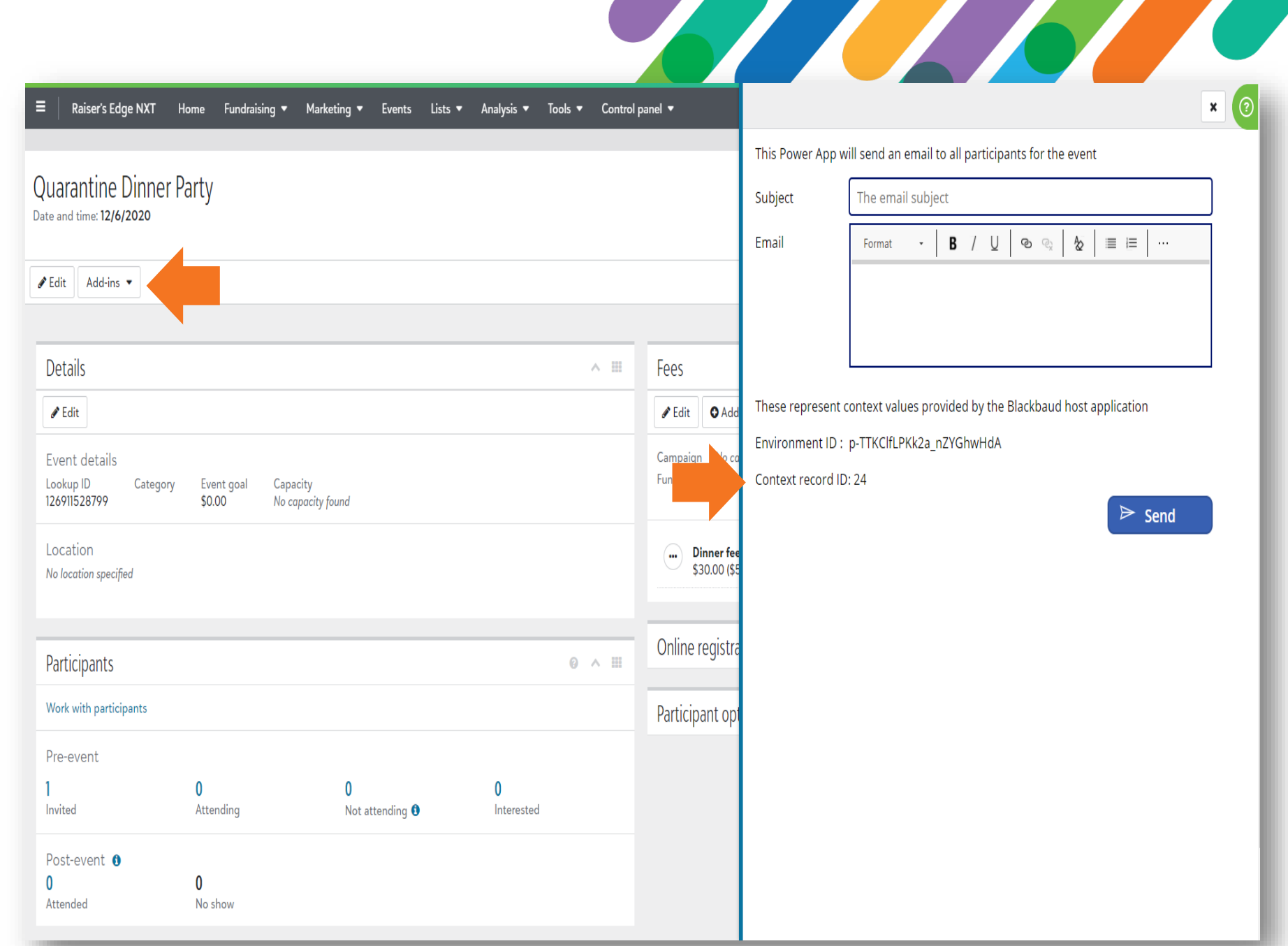

# Show a modal

Use:

buttonAction=Modal

Modal size can be small, medium, large, or even fullpage for maximum real estate usage!

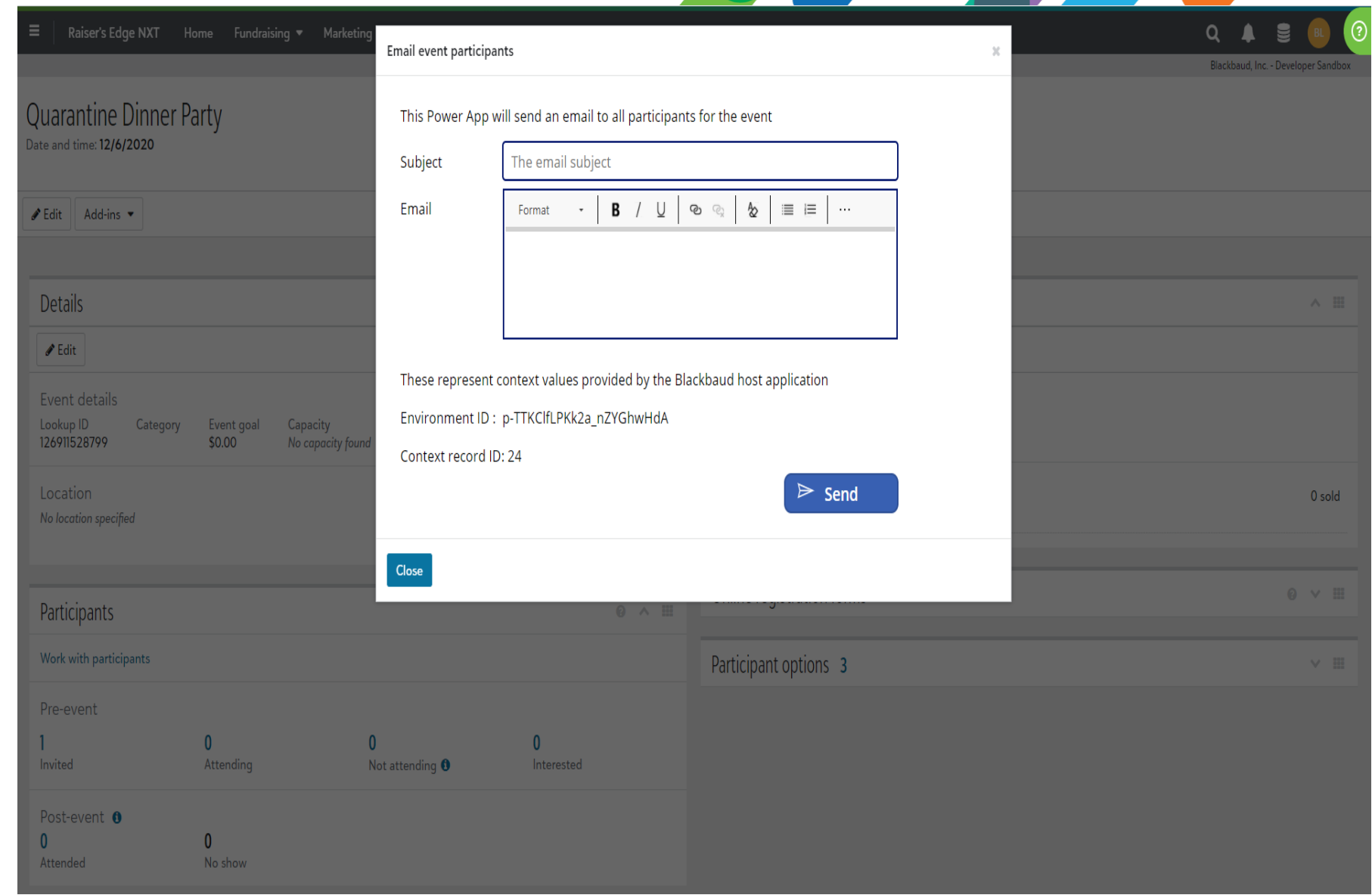

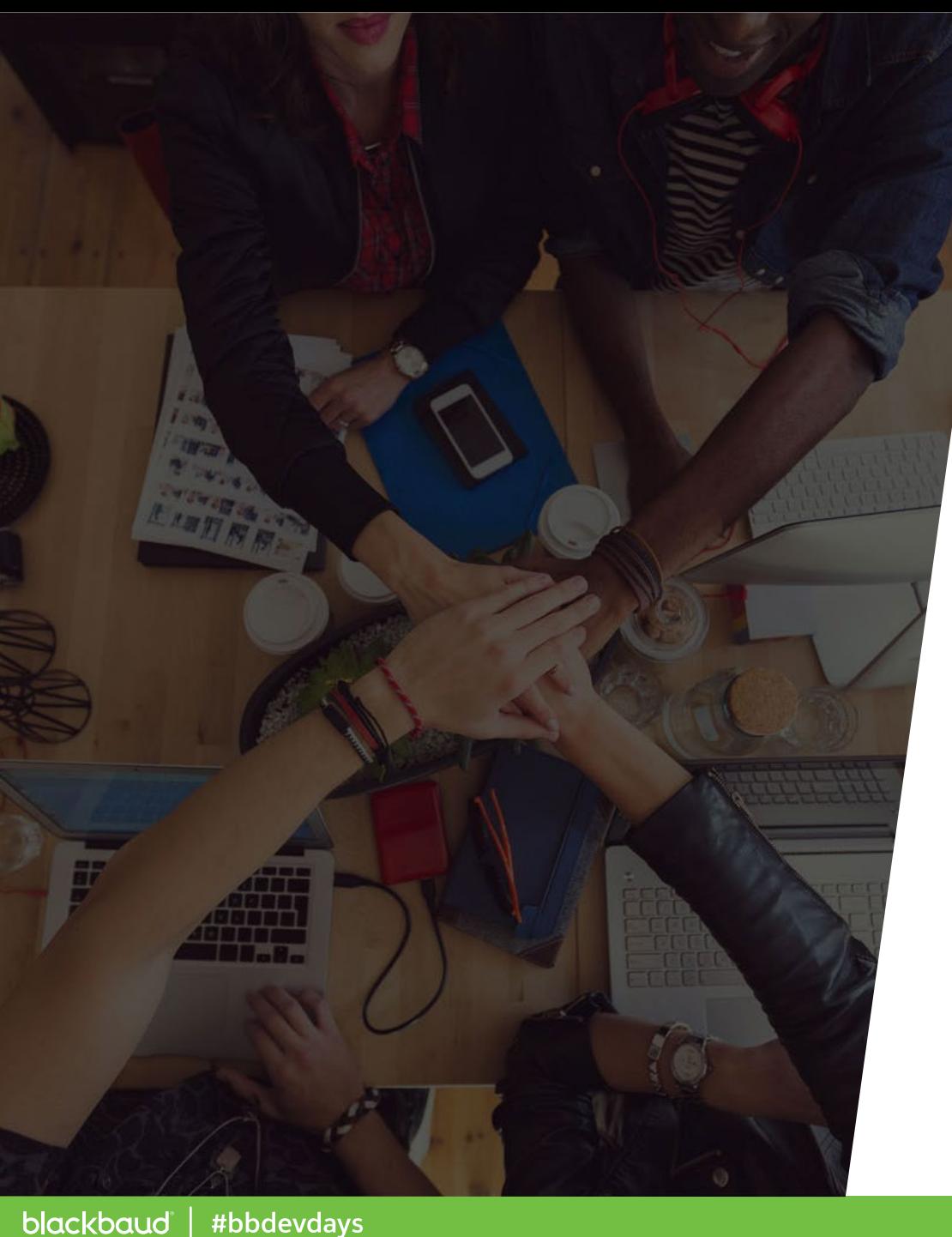

# Summary

*The SKY Developer ecosystem and the tools within the Microsoft Power Platform can help transform your office into a "connected office", allowing you to work more efficiently and spend more time on your mission.*

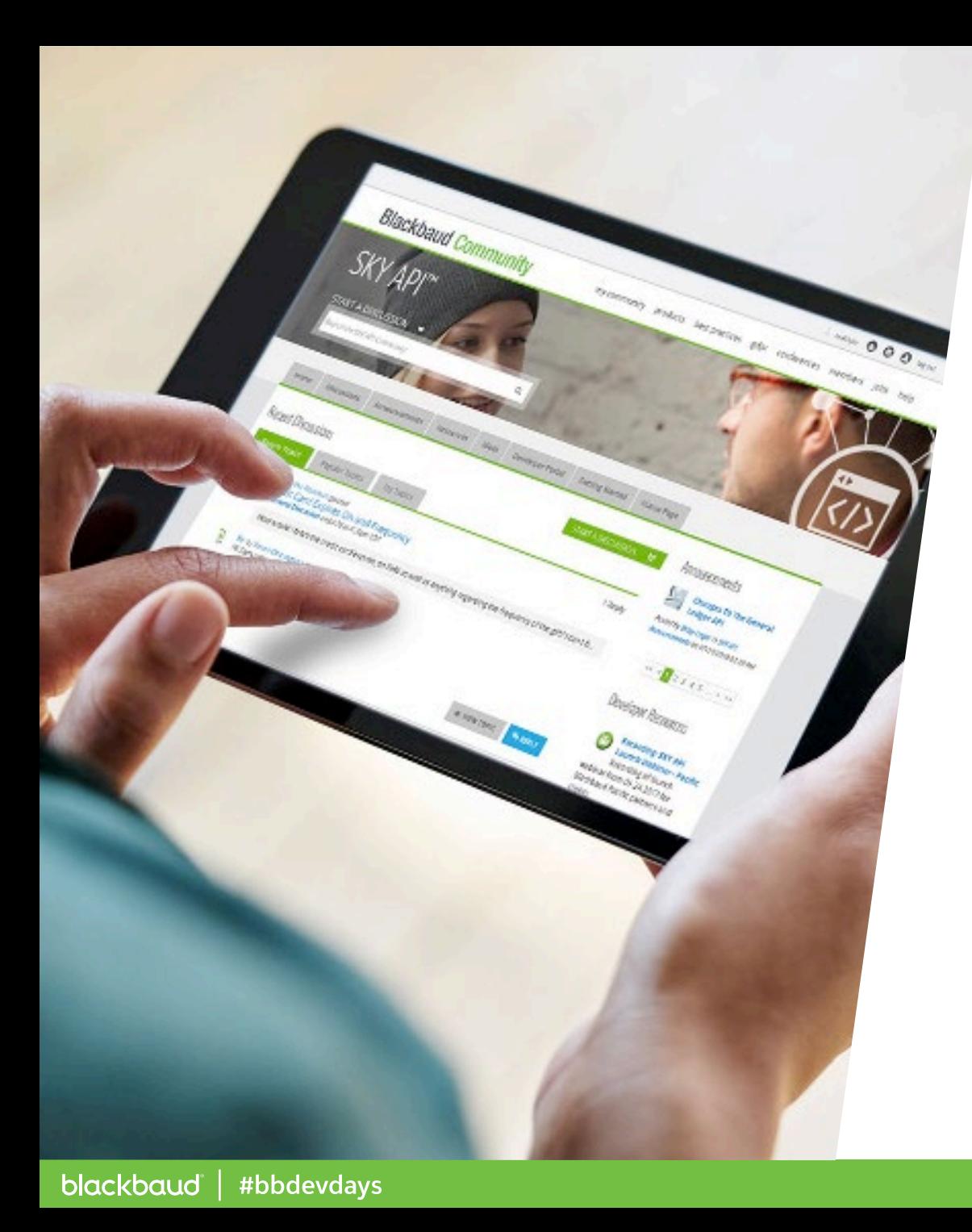

### Learn More

**Visit the SKY Developer Portal**  [https://developer.blackbaud.com](https://developer.blackbaud.com/)

**Engage with the SKY Developer Community**  <https://community.blackbaud.com/developer>

**Learn about the Power Platform connector**

[https://docs.blackbaud.com/microsoft](https://docs.blackbaud.com/microsoft-connectors-docs)connectors-docs

**Power App Host SPA docs:**

[https://docs.blackbaud.com/microsoft-connectors-docs/microsoft](https://docs.blackbaud.com/microsoft-connectors-docs/microsoft-power-platform/power-apps/power-app-addins)power-platform/power-apps/power-app-addins

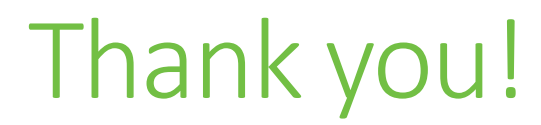

# $\mathcal{Q}$ #bbdevdays

blackbaud® #bbdevdays